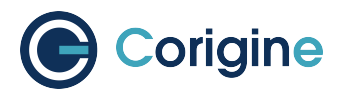

# **Agilio Open vSwitch Offload User Manual**

**V23.01**

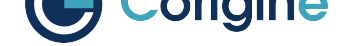

# **Contents:**

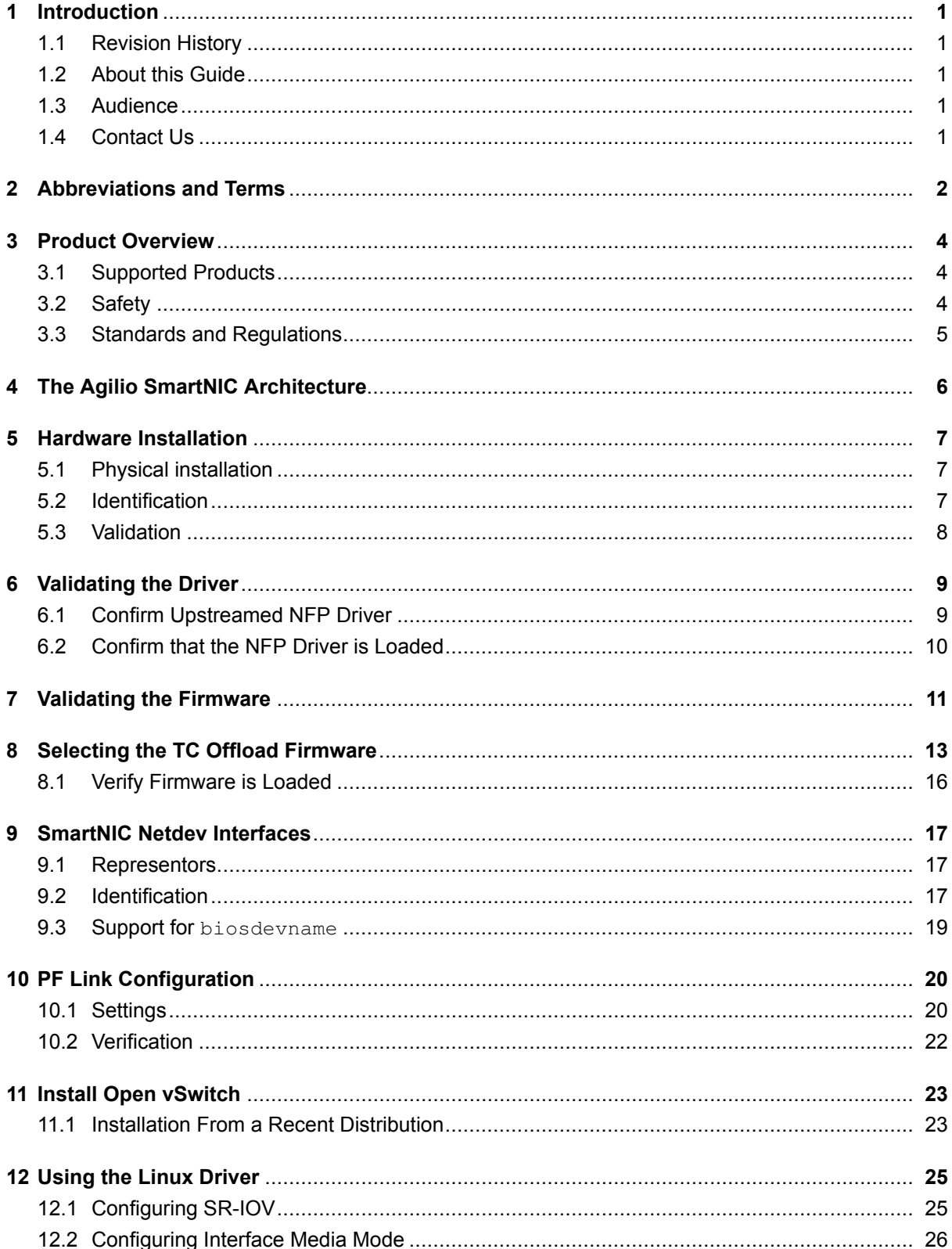

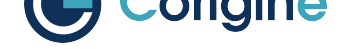

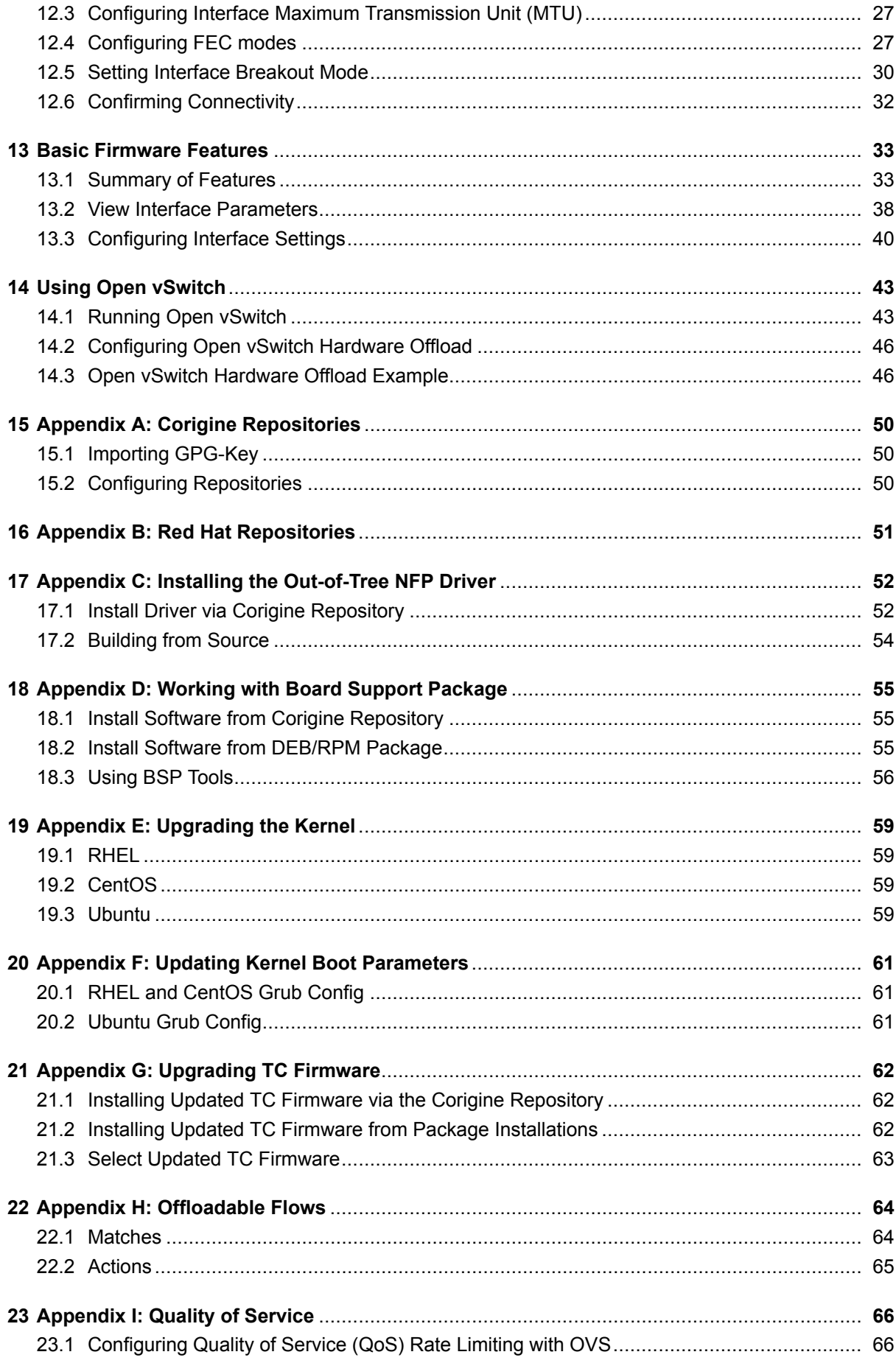

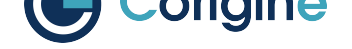

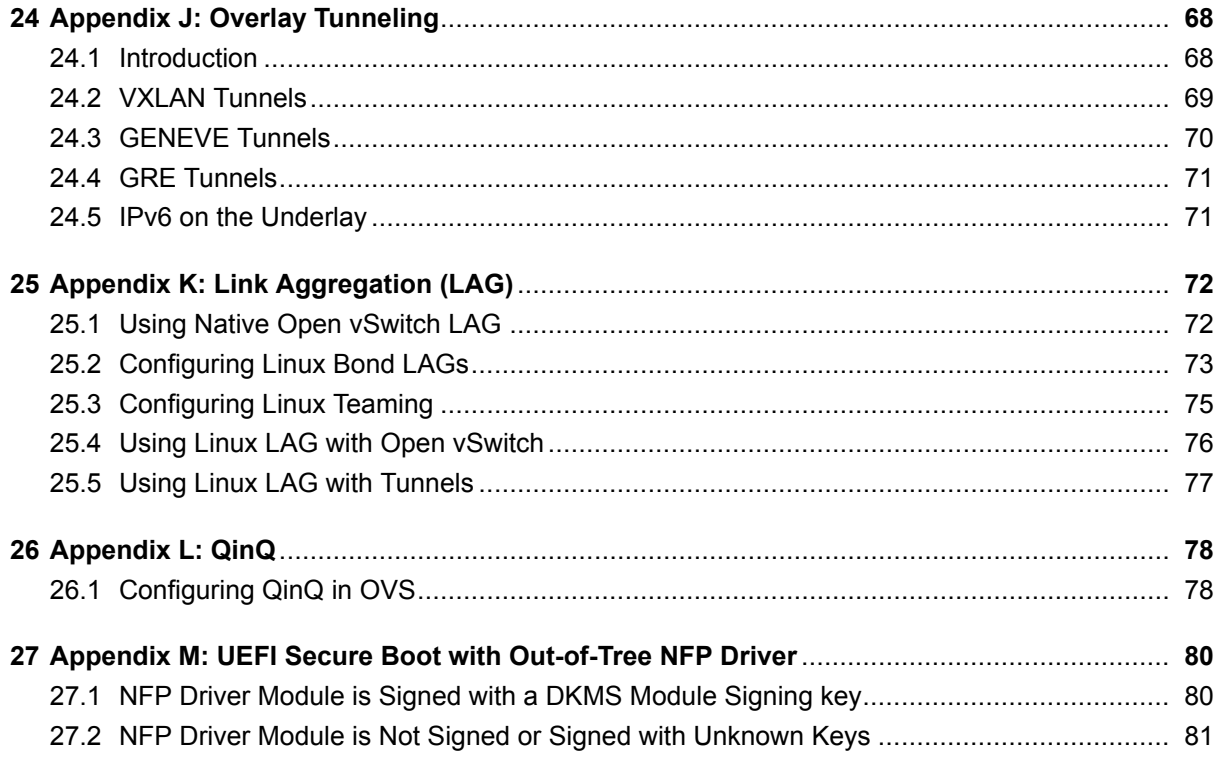

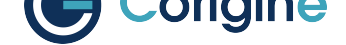

# **1 Introduction**

## <span id="page-4-0"></span>**1.1 Revision History**

<span id="page-4-1"></span>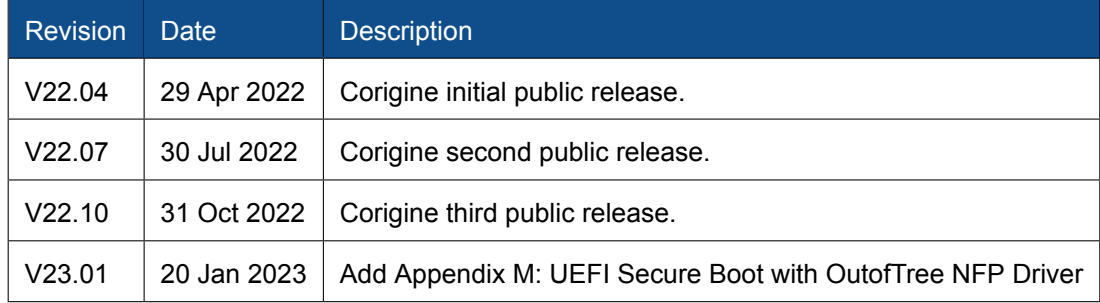

### **1.2 About this Guide**

<span id="page-4-2"></span>This is the User Manual for Agilio Open vSwitch Offload and support provided by Corigine to its customers. The reader can find more elaborated information about the different topics in the links and references provided throughout the document. Bash scripts are indicated with a light blue background.

### **1.3 Audience**

<span id="page-4-3"></span>This document is intended for the installer and user of the SmartNIC.

## **1.4 Contact Us**

<span id="page-4-4"></span>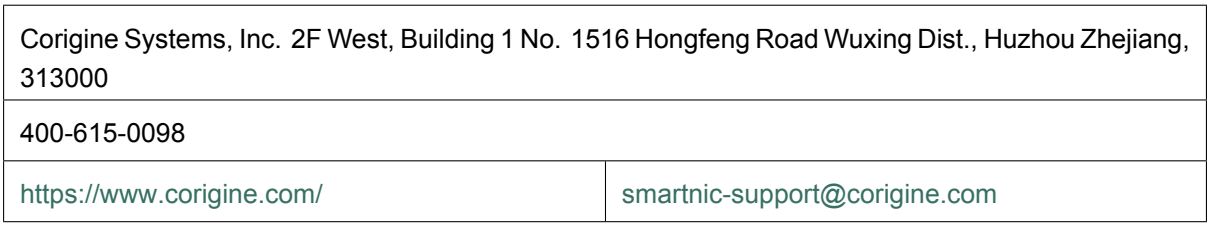

<span id="page-5-0"></span>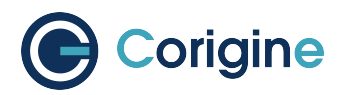

# **2 Abbreviations and Terms**

A list of abbreviations and terms used throughout this guide.

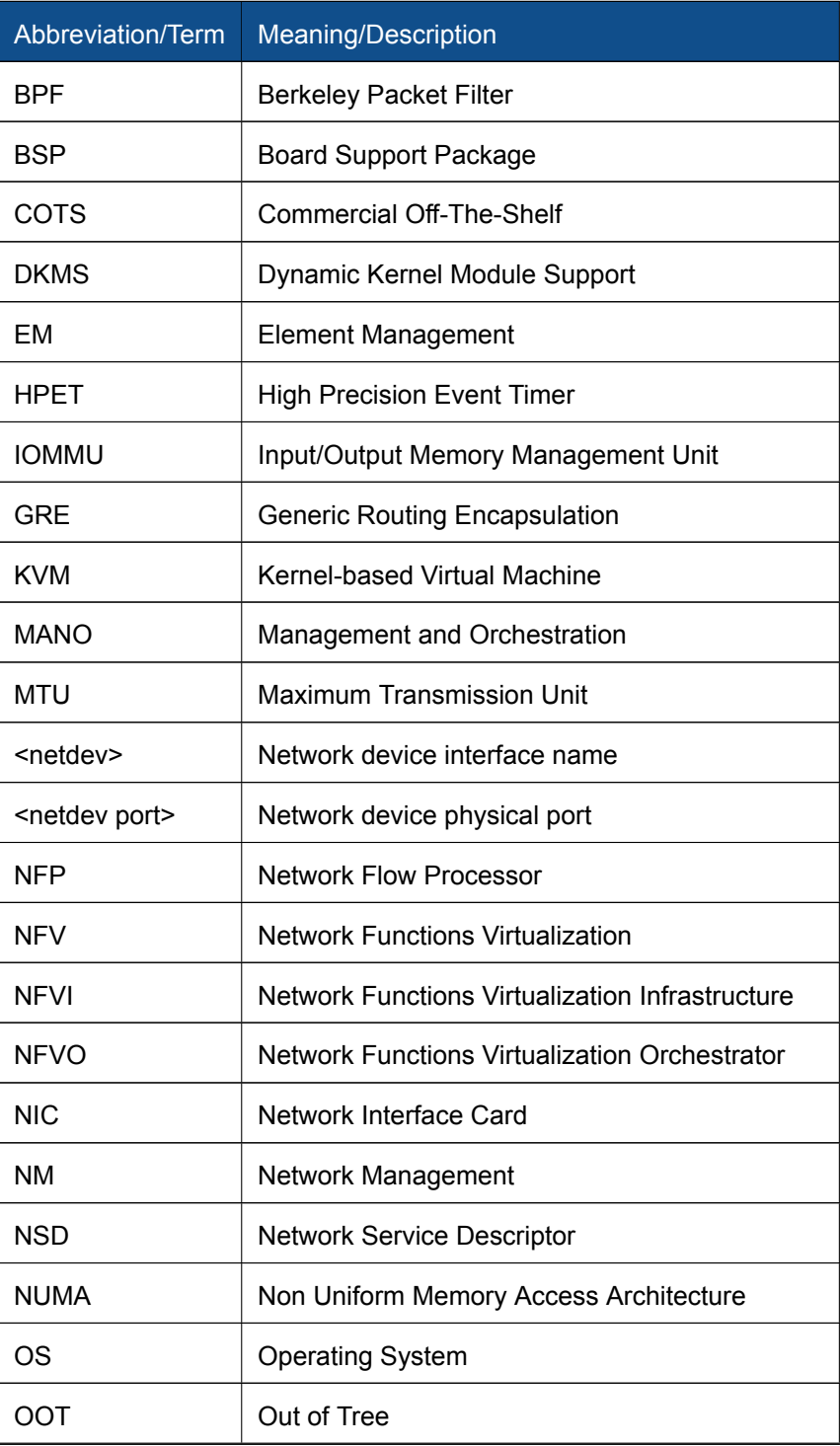

continues on next page

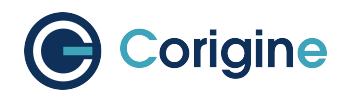

continued from previous page

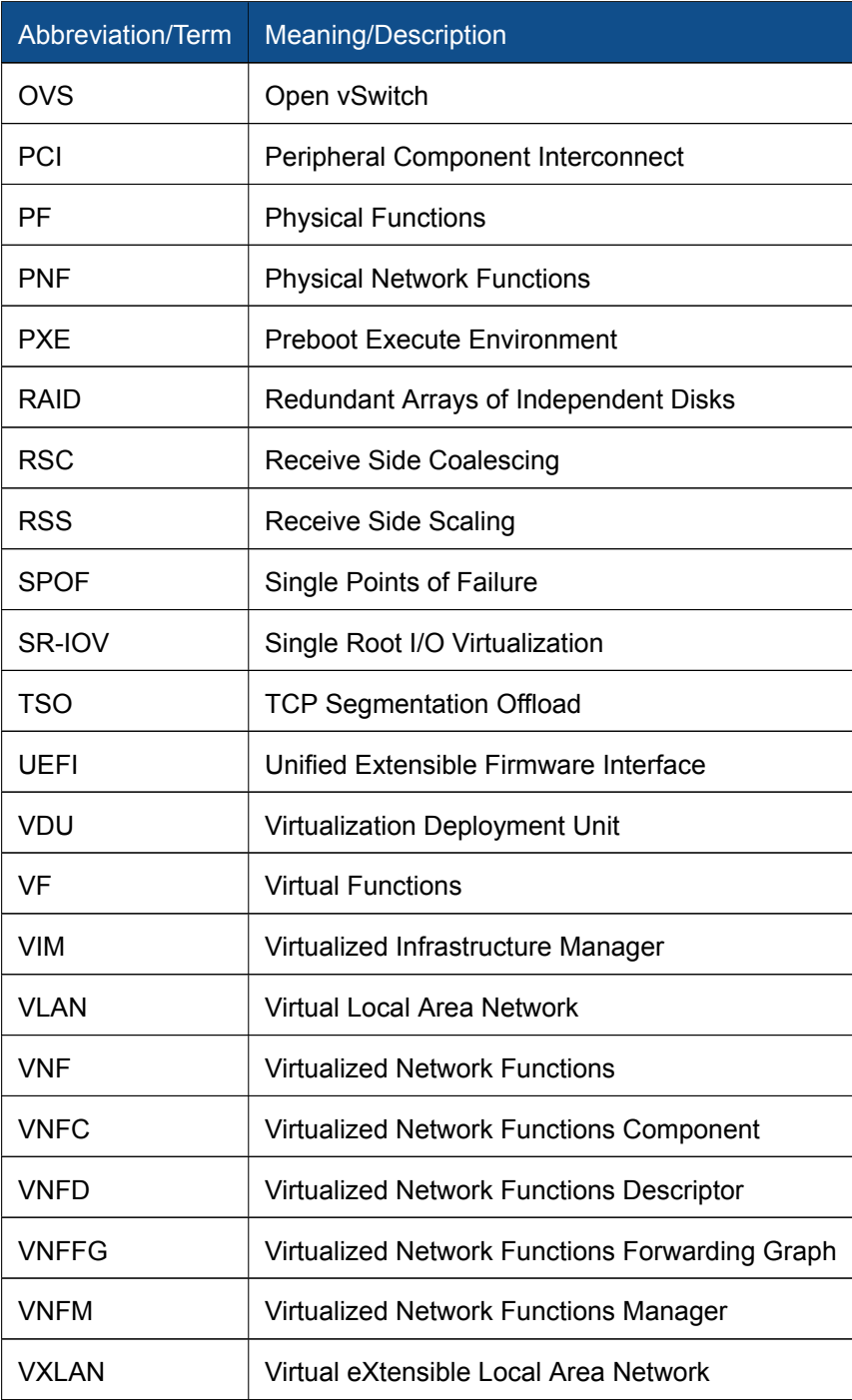

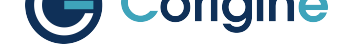

# **3 Product Overview**

<span id="page-7-0"></span>The Agilio family of SmartNICs provide the performance, functionality and programmability required by Cloud operators and service providers struggling to meet performance expectations, without consuming massive CPU cores. The Agilio SmartNICs are available in four options: Agilio CX, Agilio FX, Agilio GX and Agilio LX (https://www.corigine.com/smartnic.html).

## **3.1 Supp[orted Products](https://www.corigine.com/smartnic.html)**

<span id="page-7-1"></span>An Agilio SmartNIC product can support different speed types. The following table shows Agilio Smart-NIC products that are currently supported and their different supported port speeds.

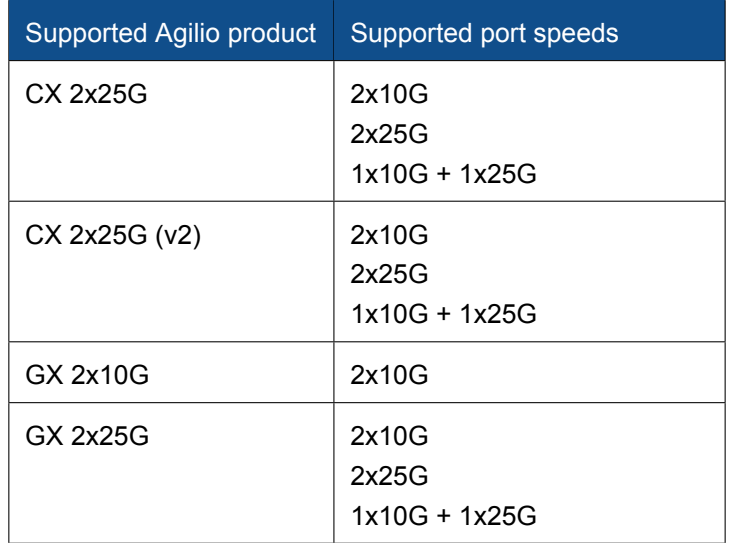

### **3.2 Safety**

<span id="page-7-2"></span>This section contains "Warnings" and "Cautions". Warnings are safety related. Failure to follow warnings may lead to injury or equipment damage. Cautions are requirements for proper function. Failure to follow cautions may result in improper operation. All products are low voltage PCIe cards (12V-, 3.3V-supplied per PCIe standard). All lasers in optional transceiver plug-ins are Class 1 or Class 1M. Avoid looking directly at the laser for more than a few seconds.

**Warning:** Replacements must be performed by qualified personnel only. All installation instructions and requirements specified for the end-use system must be followed.

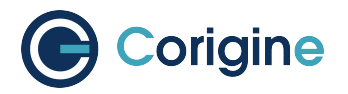

**Caution:** None of the units in this document are hot-swappable. Damage will result. Please disconnect all system power feeds before attempting to install or replace any of these products in a system.

**Caution:** These products may be vulnerable to static electricity (ESD). ESD mitigation controls (e.g. static straps) must be used while handling and installing these products. These products should be stored in antistatic bags or containers when not in use.

### <span id="page-8-0"></span>**3.3 Standards and Regulations**

The Agilio SmartNICs adhere to the following regulations.

#### **3.3.1 Environmental Compliance**

- European Union RoHS II Directive: 2011/65/EU
- European Union REACH Directive: 2006/121/EC
- Administrative Measure on the Control of Pollution Caused by Electronic Information Products ("China ROHS")
- Congo Conflict Minerals Act of 2009 (Section 1502 of Dodd-Frank Wall Street Reform and Consumer Protection Act including SEC ruling 17 CFR PARTS 240 and 249b)

#### **3.3.2 Regulatory Compliance**

- CFR 47 FCC Part 15 Subpart B Class A emissions requirements (USA)
- European Union EMC Directive: 2004/108/EC
- ICES-0003 Issue 4 Class A Digital Apparatus emissions requirements (Canada)
- EN 55022:2010/AC:2011 Class A ITE emissions requirements (EU / CE Mark)
- EN 55024:2010 ITE immunity characteristics (EU / CE Mark)
- $\cdot$  EN 61000-4-2
- $\cdot$  EN 61000-4-3
- $\cdot$  EN 61000-4-4
- $\cdot$  EN 61000-4-6
- $\cdot$  EN 61000-4-8
- Kylin Software NeoCertify Certification

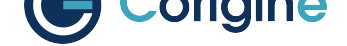

<span id="page-9-0"></span>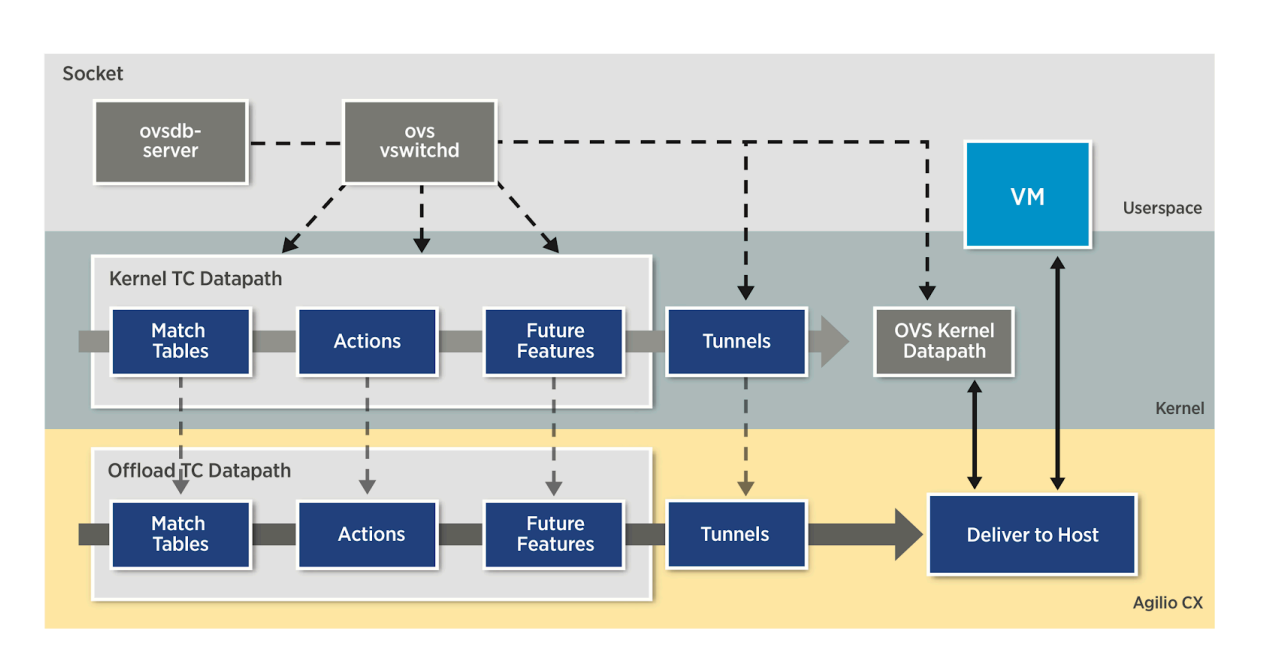

## **4 The Agilio SmartNIC Architecture**

The Agilio CX SmartNICs are based on the NFP-4000 and are available in low profile PCIe and OCM v2 NIC form factors suitable for use in COTS servers. This is a 60 core processor with eight cooperatively multithreaded threads per core. The flow processing cores have an instruction set that is optimized for networking. This ensures an unrivaled level of flexibility within the data plane while maintaining performance. The OVS datapath can also be enabled without a server reboot.

Further extensions such as BPF offload, SR-IOV or custom offloads can be added without any hardware modifications or even server reboot. These extensions are not covered by this guide, which deals with the basic and OVS-TC offload firmware only.

The basic firmware offers a wide variety of features including RSS (Receive Side Scaling), Checksum Offload (IPv4/IPv6, TCP, UDP, tx/rx), LSO (Large Segmentation Offload), IEEE 802.3ad, Link flow control, 802.1AZ Link Aggregation, etc. For more details regarding currently supported features, refer to *Basic Firmware Features*.

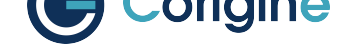

## **5 Hardware Installation**

<span id="page-10-0"></span>This user guide focuses on x86 deployments of Open vSwitch hardware acceleration in supported versions of Ubuntu, Red Hat Enterprise Linux (RHEL), and CentOS. As detailed in *Validating the Driver*, Corigine's Agilio SmartNIC firmware is now upstreamed with the latest supported kernel versions of Ubuntu and RHEL/CentOS. Whilst out-of-tree driver source files are available and installation instructions are included in *Appendix C: Installing the Out-of-Tree NFP Driver*, it is highly reco[mmended, where poss](#page-12-0)ible, to make use of the upstreamed drivers. Wherever applicable, separate instructions for RHEL/CentOS and Ubuntu are provided.

**Note:** All commands in this guide are assumed to be run as root.

### **5.1 Physical installation**

<span id="page-10-1"></span>Physically install the SmartNIC in the host server and ensure proper cooling e.g. airflow over card. Ensure the PCI slot is at least Gen3 x8 (can be placed in Gen3 x16 slot). Once installed, power up the server and open a terminal. For additional support, contact smartnic-support@corigine.com.

#### **5.2 Identification**

<span id="page-10-2"></span>The serial number is printed beside a bar code on the outside of the card and is of the form SMAAMDAXXXX-XXXXXXXXXXXX. The AMDAXXXX section denotes the assembly ID. In a running system the assembly ID and serial number of a PCI device may be determined using the  $e$ thtool debug interface. This requires knowledge of the physical function network device identifier, or *<netdev>*, assigned to the SmartNIC under consideration. Consult the section *SmartNIC Netdev Interfaces* for methods on determining this identifier. The interface name <netdev> can be otherwise identified using the ip link command. The following shell snippet illustrates this method for some particular *<netdev>* whose name is cast as the argument \$1:

```
#!/bin/bash
DEVICE=$1
ethtool -W ${DEVICE} 0
DEBUG=$(ethtool -w ${DEVICE} data /dev/stdout | strings)
SERIAL=$(echo "${DEBUG}" | grep "^SN:")
ASSY=$(echo ${SERIAL} | grep -oE AMDA[0-9]{4})
echo ${SERIAL}
echo Assembly: ${ASSY}
```
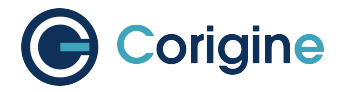

To run the script execute:

**#** ./<script name> <netdev>

#### Example output of the script:

```
SN: SMAAMDA0099-000117070631 (CX)
Assembly: AMDA0099
```
**Note:** The strings command is commonly provided by the *binutils* package. This can be installed by yum install binutils or apt-get install binutils, depending on your distribution.

### <span id="page-11-0"></span>**5.3 Validation**

Use one of the following  $l_{SPC}$  commands to validate that the SmartNIC is being correctly detected by the host server and identify its PCI address. The PCI vendor identifier for SmartNICs with Board Support Package (BSP) versions before 22.09 is 19ee and the specific PCI vendor identifier for SmartNICs with AMDA2XXX product codes, with a BSP version of at least 22.09 is 1da8. The device tuples are 3800, 4000 and 6000 respectively, however 3800 devices are currently not supported by the OVSTC offload firmware.

For SmartNICs with a vendor ID of 19ee:

```
# lspci -bDnnd 19ee:
0000:02:00.0 Ethernet controller [0200]: Netronome Systems, Inc. Device [19ee:4000]
```
Or for SmartNICs with a vendor ID of 1da8:

```
# lspci -bDnnd 1da8:
0000:17:00.0 Ethernet controller [0200]: Corigine, Inc. Device [1da8:3800]
```
**Note:** The lspci command is commonly provided by the *pciutils* package. This can be installed by yum install pciutils or apt-get install pciutils, depending on your distribution.

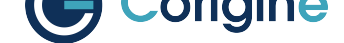

# **6 Validating the Driver**

<span id="page-12-0"></span>The Corigine SmartNIC physical function driver with support for OVSTC offload is included in Linux 4.13 and later kernels. The list of minimum required operating system distributions and their respective kernels, which include the NFP driver are as follows:

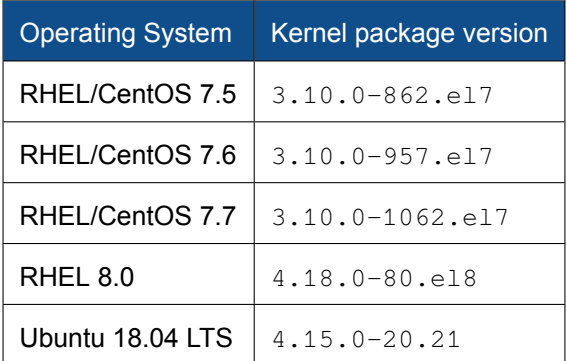

**Note:** Only the x86 64 architecture has been verified. If support for other architectures are required, please contact Corigine support: *Contact Us*.

### **6.1 Confirm Upstrea[med NFP](#page-4-4) Driver**

<span id="page-12-1"></span>Use the modinfo command to confirm that your current operating system includes the upstreamed nfp module:

```
# modinfo nfp | head -3
filename:
/lib/modules/3.10.0-862.el7/kernel/drivers/net/ethernet/netronome/nfp/nfp.ko.xz
description: The Netronome Flow Processor (NFP) driver.
license: GPL
```
**Note:** If the module is not found in your current kernel, refer to *Appendix C: Installing the Out-of-Tree NFP Driver* for more instructions, or upgrade your distribution and kernel to a version that includes the upstreamed drivers.

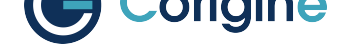

### **6.2 Confirm that the NFP Driver is Loaded**

<span id="page-13-0"></span>Use the 1smod command to list the loaded driver modules and grep to search for the nfp string:

```
# lsmod | grep nfp
nfp 161364 0
```
If the NFP driver is not loaded, the following command loads it manually:

```
# modprobe nfp
```
**Note:** If the driver cannot be loaded after the OOT driver is installed in the case of UEFI secure boot enable, please refer to *Appendix M: UEFI Secure Boot with Out-of-Tree NFP Driver*.

<span id="page-14-0"></span>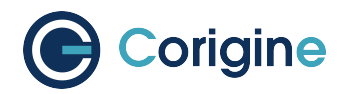

# **7 Validating the Firmware**

Corigine SmartNICs are fully programmable devices and depend on the driver to load firmware onto the device at runtime. It is important to note that the functionality of the SmartNIC significantly depends on the firmware loaded. The firmware files should be present in the following directory (contents may vary depending on the installed firmware and distribution layout):

```
# ls -ogR --time-style="+" /lib/firmware/netronome/
/lib/firmware/netronome/:
total 8
drwxr-xr-x. 2 4096 flower
drwxr-xr-x. 2 4096 nic
lrwxrwxrwx 1 31 nic_AMDA0081-0001_1x40.nffw -> nic/nic_AMDA0081-0001_1x40.nffw
lrwxrwxrwx 1 31 nic_AMDA0081-0001_4x10.nffw -> nic/nic_AMDA0081-0001_4x10.nffw
lrwxrwxrwx 1 31 nic_AMDA0096-0001_2x10.nffw -> nic/nic_AMDA0096-0001_2x10.nffw
lrwxrwxrwx 1 31 nic_AMDA0097-0001_2x40.nffw -> nic/nic_AMDA0097-0001_2x40.nffw
lrwxrwxrwx 1 36 nic_AMDA0097-0001_4x10_1x40.nffw -> nic/nic_AMDA0097-0001_4x10_
,→1x40.nffw
lrwxrwxrwx 1 31 nic_AMDA0097-0001_8x10.nffw -> nic/nic_AMDA0097-0001_8x10.nffw
lrwxrwxrwx 1 36 nic_AMDA0099-0001_1x10_1x25.nffw -> nic/nic_AMDA0099-0001_1x10_
,→1x25.nffw
lrwxrwxrwx 1 31 nic_AMDA0099-0001_2x10.nffw -> nic/nic_AMDA0099-0001_2x10.nffw
lrwxrwxrwx 1 31 nic_AMDA0099-0001_2x25.nffw -> nic/nic_AMDA0099-0001_2x25.nffw
lrwxrwxrwx 1 34 pci-0000:04:00.0.nffw -> flower/nic_AMDA0097-0001_2x40.nffw
lrwxrwxrwx 1 34 pci-0000:06:00.0.nffw -> flower/nic_AMDA0096-0001_2x10.nffw
/lib/firmware/netronome/flower:
total 11692
lrwxrwxrwx. 1 17 nic_AMDA0081-0001_1x40.nffw -> nic_AMDA0097.nffw
lrwxrwxrwx. 1 17 nic_AMDA0081-0001_4x10.nffw -> nic_AMDA0097.nffw
lrwxrwxrwx. 1 17 nic_AMDA0096-0001_2x10.nffw -> nic_AMDA0096.nffw
-rw-r--r--. 1 3987240 nic_AMDA0096.nffw
lrwxrwxrwx. 1 17 nic_AMDA0097-0001_2x40.nffw -> nic_AMDA0097.nffw
lrwxrwxrwx. 1 17 nic_AMDA0097-0001_4x10_1x40.nffw -> nic_AMDA0097.nffw
lrwxrwxrwx. 1 17 nic_AMDA0097-0001_8x10.nffw -> nic_AMDA0097.nffw
-rw-r--r--. 1 3988184 nic_AMDA0097.nffw
lrwxrwxrwx. 1 17 nic_AMDA0099-0001_2x10.nffw -> nic_AMDA0099.nffw
lrwxrwxrwx. 1 17 nic_AMDA0099-0001_2x25.nffw -> nic_AMDA0099.nffw
-rw-r--r--. 1 3990552 nic_AMDA0099.nffw
/lib/firmware/netronome/nic:
total 12220
-rw-r--r--. 1 1380496 nic_AMDA0081-0001_1x40.nffw
-rw-r--r--. 1 1389760 nic_AMDA0081-0001_4x10.nffw
-rw-r--r--. 1 1385608 nic_AMDA0096-0001_2x10.nffw
```
(continues on next page)

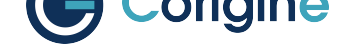

(continued from previous page)

```
-rw-r--r--. 1 1385664 nic_AMDA0097-0001_2x40.nffw
-rw-r--r--. 1 1391944 nic_AMDA0097-0001_4x10_1x40.nffw
-rw-r--r--. 1 1397880 nic_AMDA0097-0001_8x10.nffw
-rw-r--r--. 1 1386616 nic_AMDA0099-0001_1x10_1x25.nffw
-rw-r--r--. 1 1385608 nic_AMDA0099-0001_2x10.nffw
-rw-r--r--. 1 1386368 nic_AMDA0099-0001_2x25.nffw
```
If netronome/flower is not present, the linux-firmware package on the system is probably outdated and does not contain the upstreamed OVSTC firmware. Refer to *Appendix G: Upgrading TC Firmware* for upgrade instructions. The NFP driver will search for firmware in /lib/firmware/ netronome in the following order:

```
1: serial-_SERIAL_.nffw
2: pci-_PCI_ADDRESS_.nffw
3: nic- ASSEMBLY-TYPE __ BREAKOUTxMODE .nffw
```
This search is logged by the kernel when the driver is loaded. For example:

```
# dmesg | grep -A 4 nfp.*firmware
[ 3.260788] nfp 0000:04:00.0: nfp: Looking for firmware file in order of priority:
[ 3.260810] nfp 0000:04:00.0: nfp: netronome/serial-00-15-4d-13-51-0c-10-ff.
,→nffw: not found
[ 3.260820] nfp 0000:04:00.0: nfp: netronome/pci-0000:04:00.0.nffw: not found
[ 3.262138] nfp 0000:04:00.0: nfp: netronome/nic_AMDA0097-0001_2x40.nffw: found,
,→ loading...
```
The version of the loaded firmware for a particular netdev interface, as found in *SmartNIC Netdev Interfaces* (for example enp4s0), or a physical port representor (for example, enp4s0np0) can be displayed with the ethtool command:

```
# ethtool -i <netdev>
driver: nfp
version: 3.10.0-862.el7.x86_64 SMP mod_u
firmware-version: 0.0.3.5 0.20 nic-2.0.7 nic
expansion-rom-version:
bus-info: 0000:04:00.0
```
**Note:** Replace <netdev> with the machine's specific interface associated with the SmartNIC's PF, which is expected to be something like enp4s0 or enp4s0np0.

Firmware versions are displayed in order: NFD version, NSP version, APP FW version, driver APP. The specific output above shows that basic NIC firmware is running on the card, as indicated by  $\text{nic}$  in the firmware-version field.

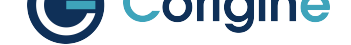

# **8 Selecting the TC Offload Firmware**

<span id="page-16-0"></span>In order to initialize the SmartNIC with the TC offload firmware, a symbolic link based on the PCI address of the SmartNIC should be created to the desired firmware. When the kernel module is loaded, it will load the specified firmware instead of the default CoreNIC firmware. The TC offload firmware is located in the /lib/firmware/netronome/flower/ directory.

Create a bash script named agilio-tc-fw-select.sh which will be used to create and persist this symbolic link.

The script would need the *<netdev>* number. Review *SmartNIC Netdev Interfaces* to identify the Smart-NIC's *<netdev>*, for example ens4np0, which is the machine's specific interface associated with the SmartNIC's physical port. The interface <netdev> can be otherwise identified using the ip link command:

```
# ip link
11: ens3np0: <BROADCAST,MULTICAST,UP,LOWER_UP> mtu 1500 qdisc noqueue state UP␣
,→mode DEFAULT group default qlen 1000
   link/ether 00:15:4d:13:00:8e brd ff:ff:ff:ff:ff:ff
    altname enp2s0np0
12: ens3np1: <BROADCAST,MULTICAST,UP,LOWER_UP> mtu 1500 qdisc noqueue state UP␣
,→mode DEFAULT group default qlen 1000
    link/ether 00:15:4d:13:00:8f brd ff:ff:ff:ff:ff:ff
   altname enp2s0np1
13: eth3: <BROADCAST,MULTICAST,UP,LOWER_UP> mtu 1500 qdisc noqueue state UP mode␣
,→DEFAULT group default qlen 1000
    link/ether f6:f8:98:ab:98:31 brd ff:ff:ff:ff:ff:ff
14: ens5np0: <BROADCAST,MULTICAST,UP,LOWER_UP> mtu 1500 qdisc mq state UP mode␣
,→DEFAULT group default qlen 1000
    link/ether 00:15:4d:13:06:0d brd ff:ff:ff:ff:ff:ff
   altname enp5s0np0
```
Insert the following in the agilio-tc-fw-select.sh script:

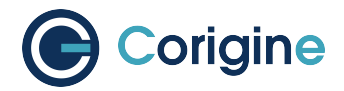

```
#!/bin/bash
DEVICE=${1}
DEFAULT_ASSY=scan
ASSY=${2:-${DEFAULT_ASSY}}
APP=${3:-flower}
if [ "x${DEVICE}" = "x" -o ! -e /sys/class/net/${DEVICE} ]; then
   echo Syntax: ${0} device [ASSY] [APP]
    echo
    echo This script associates the TC Offload firmware
    echo with a Corigine SmartNIC.
   echo
   echo device: is the network device associated with the SmartNIC
   echo ASSY: defaults to ${DEFAULT_ASSY}
   echo APP: defaults to flower. flower-next is supported if updated
    echo firmware has been installed.
    exit 1
fi
# It is recommended that the assembly be determined by inspection
# The following code determines the value via the debug interface
if [ "${ASSY}x" = "scanx" ]; then
   ethtool -W ${DEVICE} 0
   DEBUG=$(ethtool -w ${DEVICE} data /dev/stdout | strings)
    SERIAL=$(echo "${DEBUG}" | grep "^SN:")
    ASSY=$(echo ${SERIAL} | grep -oE AMDA[0-9]{4})
fi
PCIADDR=$(basename $(readlink -e /sys/class/net/${DEVICE}/device))
FWDIR="/lib/firmware/netronome"
# AMDA0081 and AMDA0097 uses the same firmware
if [ "${ASSY}" = "AMDA0081" ]; then
    if [ ! -e ${FWDIR}/${APP}/nic_AMDA0081.nffw ]; then
       ln -sf nic_AMDA0097.nffw ${FWDIR}/${APP}/nic_AMDA0081.nffw
   fi
fi
FW="${FWDIR}/pci-${PCIADDR}.nffw"
ln -sf "${APP}/nic_${ASSY}.nffw" "${FW}"
# insert distro-specific initramfs section here...
```
For RHEL 7.5+ and CentOS 7.5+ systems, it is recommended to append the following snippet:

```
# RHEL 7.5+ and CentOS 7.5+ distro-specific initramfs section
DRACUT_CONF=/etc/dracut.conf.d/98-nfp-firmware.conf
echo "install_items+=\" ${FW} \"" > "${DRACUT_CONF}"
dracut -f
```
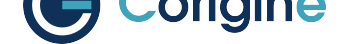

Alternatively, for Ubuntu 18.04 systems, append the following snippet, instead:

```
# Ubuntu 18.04 distro-specific initramfs section
HOOK=/etc/initramfs-tools/hooks/agilio_firmware
cat >${HOOK} << EOF
#!/bin/sh
PREREQ=""
prereqs()
{
   echo "\$PREREQ"
}
case "\$1" in
prereqs)
   prereqs
   exit 0
  ;;
esac
. /usr/share/initramfs-tools/hook-functions
cp "${FW}" "\${DESTDIR}${FW}"
if have_module nfp ; then
   manual_add_modules nfp
fi
exit 0
EOF
chmod a+x "${HOOK}"
update-initramfs -u
```
This adds the symlink and firmware to the initramfs.

The script needs execute permission which is given with the following command:

**#** chmod +x agilio-tc-fw-select.sh

If the user wishes to auto-detect the Assembly ID, run the script, ./agilio-tc-fw-select.sh, and reload the driver with the following commands:

```
# ./agilio-tc-fw-select.sh <netdev> scan
# rmmod nfp; modprobe nfp
```
If the out-of-tree firmware repository has been installed (as described in *Appendix G: Upgrading TC Firmware*) and the user wishes to select that instead, run the script and reload the driver with the commands:

```
# ./agilio-tc-fw-select.sh <netdev> scan flower-next
# rmmod nfp; modprobe nfp
```
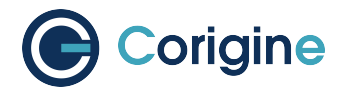

## <span id="page-19-0"></span>**8.1 Verify Firmware is Loaded**

The firmware should indicate that it has the FLOWER capability. This can be confirmed by inspecting the kernel message buffer using dmesg:

```
# dmesg | grep nfp
[ 3131.714215] nfp 0000:04:00.0 eth4: Netronome NFP-6xxx Netdev: TxQs=8/8 RxQs=8/8
[ 3131.714221] nfp 0000:04:00.0 eth4: VER: 0.0.5.5, Maximum supported MTU: 9420
[ 3131.714227] nfp 0000:04:00.0 eth4: CAP: 0x20140673 PROMISC RXCSUM TXCSUM RXVLAN␣
,→GATHER TSO1 RSS2 AUTOMASK IRQMOD FLOWER
```
Loading of flower firmware may also be confirmed using ethtool. AOTC indicates that OVS-TC firmware was loaded, as does  $f$ low. e.g.:

```
# ethtool -i <netdev>
driver: nfp
version: 3.10.0-862.el7.x86_64 SMP mod_u
firmware-version: 0.0.5.5 0.22 0AOTC28A.5642 flow
expansion-rom-version:
bus-info: 0000:04:00.0
```
**Note:** Replace *<netdev>* with the machine's specific interface associated with the SmartNIC's PF, which is expected to be something like ens3np0.

<span id="page-20-0"></span>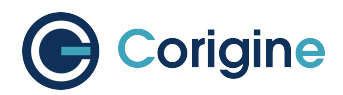

# **9 SmartNIC Netdev Interfaces**

### <span id="page-20-1"></span>**9.1 Representors**

Representor *<netdevs>*, or representors, are *<netdevs>* created to represent the switch-side of a port. When Flower firmware for Agilio CX SmartNIC is loaded the following <*netdevs>* are created:

- A *<netdev>* for the PCI physical function (PF) to represent the PCI connection between the host and the card.
- Representor *<netdevs>* for each physical port (MAC) of the card. These are used, for example, to configure the link state of the port, access port statistics and carry fallback traffic. Fallback traffic are packets which are not handled by the datapath on the SmartNIC, usually because there is no matching rule present in the flow-cache, and thus they are sent to the host for processing.
- A representor *<netdev>* for the PF. This is not currently used in an OVSTC system.

When SR-IOV VFs (virtual functions) are instantiated, a representor *<netdev>* is created for each VF. Like representors for physical ports, these are used for configuration, statistics and fallback packets. When using OVSTC it is the physical port representor *<netdevs>*, and VF representor *<netdevs>* that are attached to OVS which then allow OVS to configure the associated ports and VFs to send and receive fallback packets.

### <span id="page-20-2"></span>**9.2 Identification**

To identify the Agilio NIC interfaces, begin by identifying the physical function and physical port representor names. This may be determined by examining the *<netdevs>* of the PF PCI devices for the Agilio NIC using the lspci tool. The lspci tool requires the device tuple with the specific Corigine vendor. The vendor ID is either 19ee or 1da8 and the device tuples are 4000, 3800 or 6000 respectively. These variables are indicated to the lspci tool in the form <vendor>:<device tuples> tuples (e.g. 19ee:4000 or 1da8:3800). The *<netdevs>* associated with these devices may be determined by examining sysfs.

For SmartNICs with a vendor ID of 19ee:

```
#!/bin/bash
BDFS=$({ lspci -bDnnd 19ee:; } | cut -f 1 -d " ")
for i in $BDFS; do ls /sys/bus/pci/drivers/nfp/$i/net/; done
```
Or for SmartNICs with a vendor ID of 1da8:

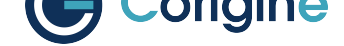

```
#!/bin/bash
BDFS=$({ lspci -bDnnd 1da8:; } | cut -f 1 -d " ")
for i in $BDFS; do ls /sys/bus/pci/drivers/nfp/$i/net/; done
```
An example output of this would be:

```
enp4s0np0 enp4s0np1 enp4s0
```
Where  $enp4s0np0$  and  $enp4s0np1$  are the physical port representors and  $enp4s0$  is the physical function <netdev>:

The naming scheme for each port and physical function is dependent on the motherboard and the PCI slot into which the NFP is installed. The PF name should be that associated with the PCI slot and the physical port representor names should be the PF name with  $np[x]$  appended.

**Note:** Platform and BIOS configuration as well as enabling biosdevname can affect the port naming policies.

To confirm that the representor  $\exp4s0np0$  is a physical port, verify the contents of the following file in sysfs:

```
# cat /sys/class/net/enp4s0np0/phys_port_name
p0
```
The physical ports will report the physical port name, while the physical function (in this case  $enp4s0$ ) will report an error.

```
# cat /sys/class/net/enp4s0/phys_port_name
cat /sys/class/net/enp4s0/phys_port_name: Operation not supported
```
Once a physical port name has been determined, it is possible to determine the  $phys\_switch\_id$  of the NFP. This is required to determine the names of the VF representors when multiple NFPs are installed in a host. If an NFP has more than one physical port, both ports will share the same phys\_switch\_id. The PF will report an error when its phys\_switch\_id is queried. For example, the phys\_switch\_id of the device for which enp4s0np0 is a physical port , is:

```
# cat /sys/class/net/enp4s0np0/phys_switch_id
00154d13510c
```
Please refer to the section *Configuring SR-IOV* for information on how to instantiate VFs.

To identify VF representors, query the devices listed in /sys/class/net for phys\_port\_name and phys\_switch\_id. VFs will share the switch id and report their individual VF number in the form  $p0vf[x]$ . The following s[cript creates a trans](#page-28-0)lation variable in bash that translates from VF index to interface name:

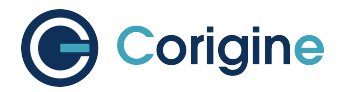

```
#!/bin/bash
declare -A vf_repr_ifname
for ifname in $(ls /sys/class/net); do
   pn=$(cat /sys/class/net/${ifname}/phys_port_name 2> /dev/null)
    [ "x${pn}" != "x" ] || continue
   vfidx=$(echo "${pn}" | sed -rn 's/pf0vf([0-9]+)$/\1/p')
    [ "x${vfidx}" != "x" ] || continue
   vf_repr_ifname[${vfidx}]="${ifname}"
done
```
**Note:** This operation is not atomic and so any other subsystem that renames the network devices may invalidate this table.

The virtual functions associated with a PF PCI address are symlinked into the sysfs directory associated with the PF PCI device. For example, if the PF is located at 0000:04:00.0, VF1 would be at 0000:04:08.1, and VF9 would be at 000:04:09.1. In /sys/bus/pci/devices/0000:04:00.  $0$ / virtfn0 and virtfn9 would link to those addresses:

**#** ls -og --time-style=*"+"* /sys/bus/pci/drivers/nfp/0000:04:00.0/virtfn[19] lrwxrwxrwx 1 0 /sys/bus/pci/drivers/nfp/0000:04:00.0/virtfn1 -> ../0000:04:08.1 lrwxrwxrwx 1 0 /sys/bus/pci/drivers/nfp/0000:04:00.0/virtfn9 -> ../0000:04:09.1

### <span id="page-22-0"></span>**9.3 Support for biosdevname**

Corigine NICs support biosdevname *<netdev>* naming with recent versions of the utility, circa December 2018, e.g. RHEL 8.0 and up. Furthermore, biosdevname will only be supported on kernel v4.19+. There are some notable points to be aware of:

- Whenever an unsupported <*netdev*> is considered for naming, the biosdevname naming will be skipped and the next inline naming scheme will take preference, e.g. the systemd naming policies.
- *<Netdevs>* in breakout mode are not supported for naming.
- VF *<netdevs>* will still be subject to biosdevname naming irrespective of the breakout mode of other *<netdevs>*.
- Physical function *<netdevs>* are not supported for naming.
- PF and VF representor <netdevs> are not supported for naming.
- When using an older version of the biosdevname utility or an older kernel, users will observe inconsistent naming of *<netdevs>*.

To disable biosdevname users can add biosdevname=0 to the kernel command line.

Refer to the online biosdevname documentation for more details about the naming policy convention that will be applied.

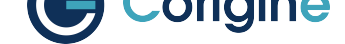

## **10 PF Link Configuration**

<span id="page-23-0"></span>The physical function *<netdev>* for the PCI device acts as a lowerdevice for representors and must be up in order to allow sending and receiving fallback traffic on representors. As the PF *<netdev>* is not used directly to carry packets, it is recommended that it be brought up without an IP address. It is also advised to set the maximum transmission unit for the PF interface to the largest value supported by the firmware, as advertised in the kernel message buffer, to avoid fallback packets from being unnecessarily dropped due to being larger than the MTU of the PF.

```
# dmesg | grep MTU
[ 3131.714221] nfp 0000:04:00.0 eth4: VER: 0.0.5.5, Maximum supported MTU: 9420
```
#### **10.1 Settings**

#### <span id="page-23-1"></span>**10.1.1 RHEL 7.5+ and CentOS 7.5+**

iproute may be configured to bring up a device without addresses as follows. iproute may not present on some installs, it can be installed using yum:

**#** yum install iproute

In this example, the device is enp4s0 (replace this to match the PF *<netdev>* in question).

```
# ip address flush dev enp4s0 scope global
# ip link set dev enp4s0 mtu 9240
```
This process creates a connection for the <netdev>, disables the IPv4 configuration, sets the IPv6 configuration to be ignored and finally sets the MTU of the PF to the maximum value supported by the firmware in order to avoid drops of fallback packets.

iproute may now be used to bring up the connection. This will bring up the link on the physical function which is essential to allow communication between the TC offload mechanism and the NFP.

```
# ip link set dev enp4s0 up
```
**Note:** It is recommended to prevent NetworkManager from managing all NFP interfaces other than the PF. Having NetworkManager manage the representor interfaces can interfere with the operation of OVSTC. An example of how to correctly configure NetworkManager can be found at *Confirming Connectivity*

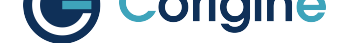

#### **10.1.2 Ubuntu**

A networkd-dispatcher script can be used to set an interface's MTU and bring up the link of the PF's *<netdev>* without adding any IP addresses to it. Reconfiguring the MTU is discussed in more detail in *Configuring Interface Maximum Transmission Unit (MTU)*. In this example, a simple script is run for each routable interface. Again, the device used here is enp4s0 which should be changed to match the PF *<netdev>* installed in the system.

```
#!/bin/sh
cat > /usr/lib/networkd-dispatcher/routable.d/50-ifup-noaddr << 'EOF'
#!/bin/sh
ip link set mtu 9420 dev enp4s0
ip link set up dev enp4s0
EOF
chmod u+x /usr/lib/networkd-dispatcher/routable.d/50-ifup-noaddr
```
In order to ensure the hook above is run, regardless of whether networkd-dispatcher runs before or after systemd-networkd, the configuration of networkd-dispatcher should be updated to generate events reflecting the existing state and behavior when it starts up. This is the --run-startup-triggers option and may be passed to networkd-dispatcher on start-up by adding it to /etc/default/networkd-dispatcher.

```
#!/bin/sh
cat > /etc/default/networkd-dispatcher << 'EOF'
# Specify command line options here. This config file is used
# by the included systemd service file.
networkd_dispatcher_args="--run-startup-triggers"
EOF
```
Restarting network-dispatcher should now set the MTU and bring up the link of p1p5 if there are any routable interfaces.

**Note:** For Ubuntu based systems, VF creation may also be done using this trigger method. Refer to *Configuring SR-IOV* for details.

**#** systemctl restart networkd-dispatcher

The service status of networkd-dispatcher will then reflect the changes implemented:

```
# service networkd-dispatcher status
 networkd-dispatcher.service - Dispatcher daemon for systemd-networkd
      Loaded: loaded (/lib/systemd/system/networkd-dispatcher.service; enabled; _
,→vendor preset: enabled)
     Active: active (running) since Wed 2018-05-16 13:05:48 UTC; 2min 31s ago
     Main PID: 41757 (networkd-dispat)
```
(continues on next page)

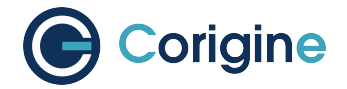

```
Tasks: 2 (limit: 7372)
             CGroup: /system.slice/networkd-dispatcher.service
                       └─41757 /usr/bin/python3 /usr/bin/networkd-dispatcher --
,→run-startup-triggers
```
#### **10.1.3 Upping Physical Port Representors**

When using libvirt to manage virtual machines on the host, it's also highly recommended to up all physical port representors, whether or not they are plugged into the physical network. This is because libvirt expects to manage the virtual functions using any *<netdev>* associated with them. The specific *<netdev>* chosen depends on which is listed first in sysfs. Since it's very hard to control this, the recommended procedure is to apply the above procedure to all the *<netdevs>* associated with the PF.

## <span id="page-25-0"></span>**10.2 Verification**

Verify link state and MTU of the PF *<netdev>*. For example the *<netdev>* enp4s0 (unlike the physical port representors enp4s0np0 or enp4s0np1) outputs:

```
# ip addr show enp4s0
14: enp4s0: <BROADCAST,MULTICAST,UP,LOWER_UP> mtu 9420 qdisc mq state UP group␣
,→default qlen 1000
   link/ether 0e:c4:88:90:27:88 brd ff:ff:ff:ff:ff:ff
    inet6 fe80::cc4:88ff:fe90:2788/64 scope link
     valid_lft forever preferred_lft forever
```
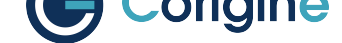

# **11 Install Open vSwitch**

### <span id="page-26-0"></span>**11.1 Installation From a Recent Distribution**

<span id="page-26-1"></span>The preferred method of installing and upgrading Open vSwitch is through the distribution repositories. The minimum recommended versions are those provided in supported releases of distributions. As a guide they are as follows:

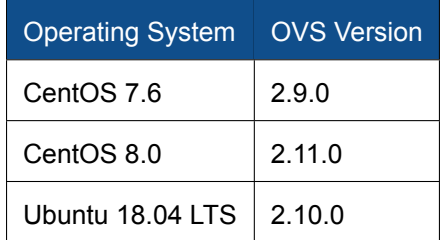

#### **11.1.1 RHEL**

Please refer to *Appendix B: Red Hat Repositories* for information on configuring Red Hat repositories. Once the repositories are configured, install Open vSwitch using yum:

```
# yum install -y openvswitch
```
#### **11.1.2 CentOS**

For CentOS it is recommended to add OpenStack repositories from RDO. This can be achieved by using yum directly. First install yum-utils to get the yum-config-manger utility, then install the repository:

```
# yum install -y yum-utils
# yum install -y centos-release-openstack-wallaby
```
It is recommended to disable this repository by default and only enable it for the Open vSwitch install:

**#** yum-config-manager --disable centos-openstack\*

Install Open vSwitch by temporarily enabling the repository for the specific yum call:

**#** yum install -y --enablerepo centos-openstack-wallaby openvswitch

At the time of writing this will install openvswitch-2.15.4.

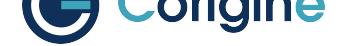

#### **11.1.3 Ubuntu**

In Ubuntu, Open vSwitch can be installed using apt-get:

```
# apt-get update
# apt-get install -y openvswitch-switch
```
#### **11.1.4 Check OVS Install**

If the installation procedure completed successfully, systemctl status openvswitch.service should return the service status. More information on using Open vSwitch is provided later in *Using Open vSwitch*.

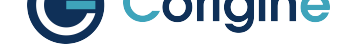

## **12 Using the Linux Driver**

### **12.1 Configuring SR-IOV**

<span id="page-28-0"></span>To configure Single Root I/O Virtualization (SR-IOV) virtual functions, ensure that SR-IOV is enabled in the BIOS of the host machine. If SR-IOV is disabled or unsupported by the motherboard/chipset being used, the kernel message log will contain a  $PCI$   $SR-IOV:-12$  error when trying to create a VF. This can be queried using the  $d$ mesq tool. The number of supported virtual functions on a netdev is exposed by sriov\_totalvfs in sysfs. For example, if ens3 is the interface associated with the SmartNIC's physical function, the following command will return the total supported number of VF's:

```
# cat /sys/class/net/ens3/device/sriov_totalvfs
55
```
Virtual functions can be allocated to a network interface by writing an integer to the sysfs file. For example, to allocate 16 virtual functions to ens3:

**#** echo 16 > /sys/class/net/ens3/device/sriov\_numvfs

**Note:** The current Corigine cards supporting TC offload only have a single PF. This means that, even though the SR-IOV interfaces are exposed on the PF netdev and the physical port representors, they refer to the same underlying physical function. It is therefore an error to attempt to allocate VF's to multiple physical port representors.

See *Open vSwitch Hardware Offload Example* for a practical application. SR-IOV Virtual functions cannot be re-allocated dynamically. In order to change the number of allocated virtual functions, existing functions must first be deallocated by writing a 0 to the  $systs$  file. Otherwise, the system will return a devi[ce or resource busy error:](#page-49-1)

```
# echo 0 > /sys/class/net/ens3/device/sriov_numvfs
```
**Note:** Ensure any VMs are shut down and applications that may be using the VFs are stopped before deallocation.

To persist the virtual functions on the system, it is suggested that the system initialization scripts be updated to manage them. The following snippet illustrates how to implement such a configuration with the physical function ens3:

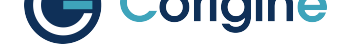

```
#!/bin/sh
cat > /etc/init.d/vf-init << 'EOF'
#!/bin/sh
ip link set mtu 9420 dev ens3
ip link set up dev ens3
echo 4 > /sys/class/net/ens3/device/sriov_numvfs
EOF
chmod u+x /etc/init.d/vf-init
```
Executing the script above will ensure that, when the system is booted, 4 VF interfaces connected to the PF on ens3 will be created.

In Ubuntu systems, networkd-dispatcher can be used, as demonstrated below:

```
#!/bin/sh
cat > /usr/lib/networkd-dispatcher/routable.d/50-ifup-noaddr << 'EOF'
#!/bin/sh
ip link set mtu 9420 dev ens3
ip link set up dev ens3
cat /sys/class/net/ens3/device/sriov_totalvfs > \
/sys/class/net/ens3/device/sriov_numvfs
EOF
chmod u+x /usr/lib/networkd-dispatcher/routable.d/50-ifup-noaddr
```
### **12.2 Configuring Interface Media Mode**

<span id="page-29-0"></span>This section details the configuration of the SmartNIC physical interfaces.

**Note:** For older kernels that do not support the configuration methods outlined below, please refer to *Appendix D: Working with Board Support Package* on how to make use of the BSP toolkit to configure interfaces.

#### **12.2.1 Configuring Interface Link-speed**

The following steps explain how to change between 10G mode and 25G mode on CX 2x25GbE cards. The changing of port speed must be done in order, port 0 (p0) must be set to 10G before port 1 (p1) may be set to 10G.

Down respective interface(s):

**#** ip link set dev <netdev> down

Set interface link speed to 10G:

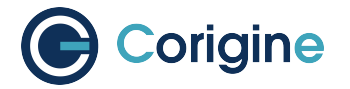

**#** ethtool -s <netdev> speed 10000

Alternatively, set interface link speed to 25G:

**#** ethtool -s <netdev> speed 25000

Reload driver for changes to take effect:

**#** rmmod nfp && modprobe nfp

**Note:** Replace <netdev> with the machine's specific interface associated with the SmartNIC's PF, which is expected to be something like enp4s0 or enp4s0np0.

### <span id="page-30-0"></span>**12.3 Configuring Interface Maximum Transmission Unit (MTU)**

The MTU of interfaces can temporarily be set using the iproute2 or ifconfig tools. Note that this change will not persist. Setting this via Network Manager, or other appropriate OS configuration tool, is recommended. Hereafter is an example of setting the MTU with the  $ip$  link command, which is part of the iproute2 package.

Set MTU of <netdev> interface to 9000 bytes:

**#** ip link set dev <netdev> mtu 9000

It is the responsibility of the user or the orchestration layer to set appropriate MTU values when handling jumbo frames or utilizing tunnels. For example, if packets sent from a VM are to be encapsulated on the card and egress a physical port, then the MTU of the VF should be set to lower than that of the physical port to account for the extra bytes added by the additional header.

If a setup is expected to see fallback traffic between the SmartNIC and the kernel, then the user should also ensure that the PF MTU is appropriately set to avoid unexpected drops on this path.

#### <span id="page-30-1"></span>**12.4 Configuring FEC modes**

CX 2x25GbE SmartNICs support FEC mode configuration, e.g. Auto, *Firecode Base-R, Reed-Solomon* and *Off* modes. Each physical port's FEC mode can be set independently via the ethtool command. To view the currently supported FEC modes of the interface use the following:

```
# ethtool <netdev>
Settings for <netdev>:
   Supported ports: [ FIBRE ]
   Supported link modes: Not reported
   Supported pause frame use: No
    Supports auto-negotiation: No
    Supported FEC modes: None BaseR RS
```
(continues on next page)

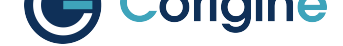

(continued from previous page)

```
Advertised link modes: Not reported
Advertised pause frame use: No
Advertised auto-negotiation: No
Advertised FEC modes: BaseR RS
Speed: 25000Mb/s
Duplex: Full
Port: Direct Attach Copper
PHYAD: 0
Transceiver: internal
Auto-negotiation: on
Link detected: yes
```
The output above details which FEC modes are supported for this interface. Note that the CX 2x25GbE SmartNIC used for the example above only supports *Firecode BaseR* FEC mode on ports that are forced to 10G speed.

**Note:** ethtool FEC support is only available in kernel 4.14 and newer or RHEL 7.5+ CentOS 7.5, and equivalent distributions. The Corigine upstream kernel driver provides ethtool FEC support from kernel 4.15. Furthermore, the SmartNIC NVRAM versioning system has been updated, and it is recommended for the NVRAM version to be at least 22.04-0. With respect to the previous naming, a minimum NVRAM version of 020025.020025.02006e is required to support ethtool FEC get/set operations.

To determine your version of the current SmartNIC NVRAM, examine the kernel message buffer:

```
# dmesg | grep 'nfp.*BSP'
[2.944857] nfp 0000:65:00.0: BSP: 22.10-0
```
This example lists a version of 22.10-0 which is sufficient to support  $ext{ethool}$  FEC mode configuration. To update your SmartNIC NVRAM flash, please contact Corigine support.

If the SmartNIC NVRAM or the kernel does not support ethtool modification of FEC modes, no supported FEC modes will be listed in the ethtool output for the port. This could be because of an outdated kernel version or an unsupported distribution (e.g. Ubun[tu 16.04, irrespec](mailto:smartnic-support@corigine.com)tive of the kernel version).

```
# ethtool <netdev>
Settings for <netdev>:
...
Supported FEC modes: None
```
To show the currently active FEC mode for either the netdev or the physical port representors:

```
# ethtool --show-fec <netdev>
FEC parameters for <netdev>:
Configured FEC encodings: Auto Off BaseR RS
Active FEC encoding: Auto
```
To force the FEC mode for a particular port, autonegotiation must be disabled with the following:

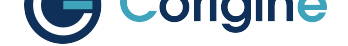

```
# ip link set <netdev> down
# ethtool -s <netdev> autoneg off
# ip link set <netdev> up
```
**Note:** In order to change the autonegotiation configuration the port must be down.

**Note:** Changing the autonegotiation configuration will not affect the SmartNIC port speed. Please see Configuring Interface Link-speed to adjust this setting.

To modify the FEC mode to *Firecode BaseR*:

**#** ethtool --set-fec <netdev> encoding baser

Verify the newly selected mode:

```
# ethtool --show-fec <netdev>
FEC parameters for <netdev>:
Configured FEC encodings: Auto Off BaseR RS
Active FEC encoding: BaseR
```
To modify the FEC mode to Reed-Solomon:

**#** ethtool --set-fec <netdev> encoding rs

Verify the newly selected mode:

```
# ethtool --show-fec <netdev>
FEC parameters for <netdev>:
Configured FEC encodings: Auto Off BaseR RS
Active FEC encoding: RS
```
To modify the FEC mode to *Off*:

**#** ethtool --set-fec <netdev> encoding off

Verify the newly selected mode:

```
# ethtool --show-fec <netdev>
FEC parameters for <netdev>:
Configured FEC encodings: Auto Off BaseR RS
Active FEC encoding: Off
```
Revert back to the default Auto setting:

**#** ethtool --set-fec <netdev> encoding auto

Verify the setting again:

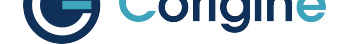

```
# ethtool --show-fec <netdev>
FEC parameters for <netdev>:
Configured FEC encodings: Auto Off BaseR RS
Active FEC encoding: Auto
```
**Note:** FEC and auto negotiation settings are persisted on the SmartNIC across reboots.

#### **12.5 Setting Interface Breakout Mode**

<span id="page-33-0"></span>The following commands only work on kernel versions 4.13 and later. If your kernel is older than 4.13 or you do not have devlink support enabled, refer to the following section on configuring interfaces: *Configure Media Settings*.

**Note:** Breakout mode settings are only applicable to CX 40GbE and CX 2x40GbE SmartNICs.

Determine the card's PCI address with the  $lspci$  command with the correct vendor ID. The PCI vendor identifier for SmartNICs with Board Support Package (BSP) versions before 22.09 is 19ee and the specific PCI vendor identifier for SmartNICs with AMDA2XXX product codes, with a BSP version of at least 22.09, is 1da8.

For SmartNICs with a vendor ID of 19ee:

```
# lspci -bDnnd 19ee:
0000:02:00.0 Ethernet controller [0200]: Netronome Systems, Inc. Device [19ee:4000]
```
Or for SmartNICs with a vendor ID of 1da8:

```
# lspci -bDnnd 1da8:
0000:17:00.0 Ethernet controller [0200]: Corigine, Inc. Device [1da8:3800]
```
List the devices:

**#** devlink dev show pci/0000:04:00.0

Split the first physical 40G port from 1x40G to 4x10G ports:

**#** devlink port split pci/0000:04:00.0/0 count 4

Split the second physical 40G port from 1x40G to 4x10G ports:

**#** devlink port split pci/0000:04:00.0/4 count 4

If the SmartNIC's port is already configured in breakout mode (it has already been split) then  $devlink$ will respond with an argument error. Whenever changes to the port configuration are made, the original netdevs associated with the port will be removed from the system.

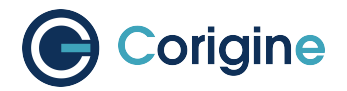

**#** dmesg | tail

```
[ 5696.432306] nfp 0000:04:00.0: nfp: Port #0 config changed, unregistering.␣
,→Driver reload required before port will be operational again.
[ 6270.553902] nfp 0000:04:00.0: nfp: Port #4 config changed, unregistering.␣
,→Driver reload required before port will be operational again.
```
The driver needs to be reloaded for the changes to take effect. Older driver/SmartNIC NVRAM versions may require a system reboot for changes to take effect. The driver communicates events related to port split/unsplit in the system logs. The driver may be reloaded with the following command:

**#** rmmod nfp; modprobe nfp

After reloading the driver, the netdevs associated with the split ports will be available for use:

```
# ip link show
...
68: enp4s0np0s0: <BROADCAST,MULTICAST> mtu 1500 qdisc noop state DOWN mode DEFAULT␣
,→group default qlen 1000
69: enp4s0np0s1: <BROADCAST,MULTICAST> mtu 1500 qdisc noop state DOWN mode DEFAULT␣
,→group default qlen 1000
70: enp4s0np0s2: <BROADCAST, MULTICAST> mtu 1500 qdisc noop state DOWN mode DEFAULT
,→group default qlen 1000
71: enp4s0np0s3: <BROADCAST,MULTICAST> mtu 1500 qdisc noop state DOWN mode DEFAULT␣
,→group default qlen 1000
72: enp4s0np1s0: <BROADCAST,MULTICAST> mtu 1500 qdisc noop state DOWN mode DEFAULT␣
,→group default qlen 1000
73: enp4s0np1s1: <BROADCAST,MULTICAST> mtu 1500 qdisc noop state DOWN mode DEFAULT␣
,→group default qlen 1000
74: enp4s0np1s2: <BROADCAST,MULTICAST> mtu 1500 qdisc noop state DOWN mode DEFAULT␣
,→group default qlen 1000
75: enp4s0np1s3: <BROADCAST,MULTICAST> mtu 1500 qdisc noop state DOWN mode DEFAULT␣
,→group default qlen 1000
```
**Note:** There is an ordering constraint to splitting and unsplitting the ports on CX 2x40GbE SmartNICs. The first physical 40G port cannot be split without the second physical port also being split, hence, 1x40G + 4x10G is always invalid even if it's only intended to be a transitional mode. The driver will reject such configurations.

Breakout mode persists on the SmartNIC across reboots. To revert back to the original 2x40G ports use the unsplit subcommand.

To unsplit port 1:

**#** devlink port unsplit pci/0000:04:00.0/4

To unsplit port 0:

**#** devlink port unsplit pci/0000:04:00.0/0

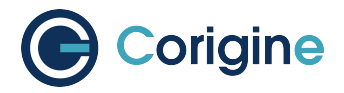

The NFP drivers will again have to be reloaded ( $rmmod$  nfp then modprobe nfp) for unsplit changes in the port configuration to take effect.

## <span id="page-35-0"></span>**12.6 Confirming Connectivity**

#### **12.6.1 Allocating IP Addresses**

Under RHEL 7.5+ and CentOS 7.5+, the network configuration is managed by default using *Network-Manager*. It is recommended to disable *NetworkManager* on the NFP interfaces when using OVSTC, as it can interfere with the TC rules that get installed on the interfaces. The easiest way to achieve this is to configure *NetworkManager* to ignore interfaces which are bound to NFP drivers. The config file for this can be created with the following script:

```
cat >/etc/NetworkManager/conf.d/nfp.conf << EOF
[keyfile]
unmanaged-devices=driver:nfp,driver:nfp_netvf,except:interface-name=ens1
EOF
systemctl restart NetworkManager
```
Verification can be done by looking at the output of nmcli d before and after the commands above. All the interfaces that are bound to the  $nfp$  or  $nfp$  netvf driver, except the PF ens1, should now be in the unmanaged state.

Use iproute2 to configure an IP on the port for a quick connectivity test. Remember to also make sure that the PF is up,  $ens1$  in the example below:

```
# ip address add 10.0.0.2/24 dev ens1np0
# ip link set ens1np0 up
# ip link set ens1 up
```
#### **12.6.2 Pinging interfaces**

After you have successfully assigned IP addresses to the NFP interfaces, perform a ping to another address on the same subnet to test to confirm connectivity:

```
# ping 10.0.0.2
PING 10.0.0.2 (10.0.0.2) 56(84) bytes of data.
64 bytes from 10.0.0.2: icmp_seq=3 ttl=64 time=0.067 ms
64 bytes from 10.0.0.2: icmp_seq=4 ttl=64 time=0.062 ms
```
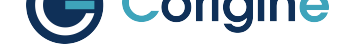

# **13 Basic Firmware Features**

In this section ethtool will be used to view and configure SmartNIC interface parameters.

### **13.1 Summary of Features**

The following table summarizes the features of the OVS-TC firmware. More detailed summaries follow hereafter.

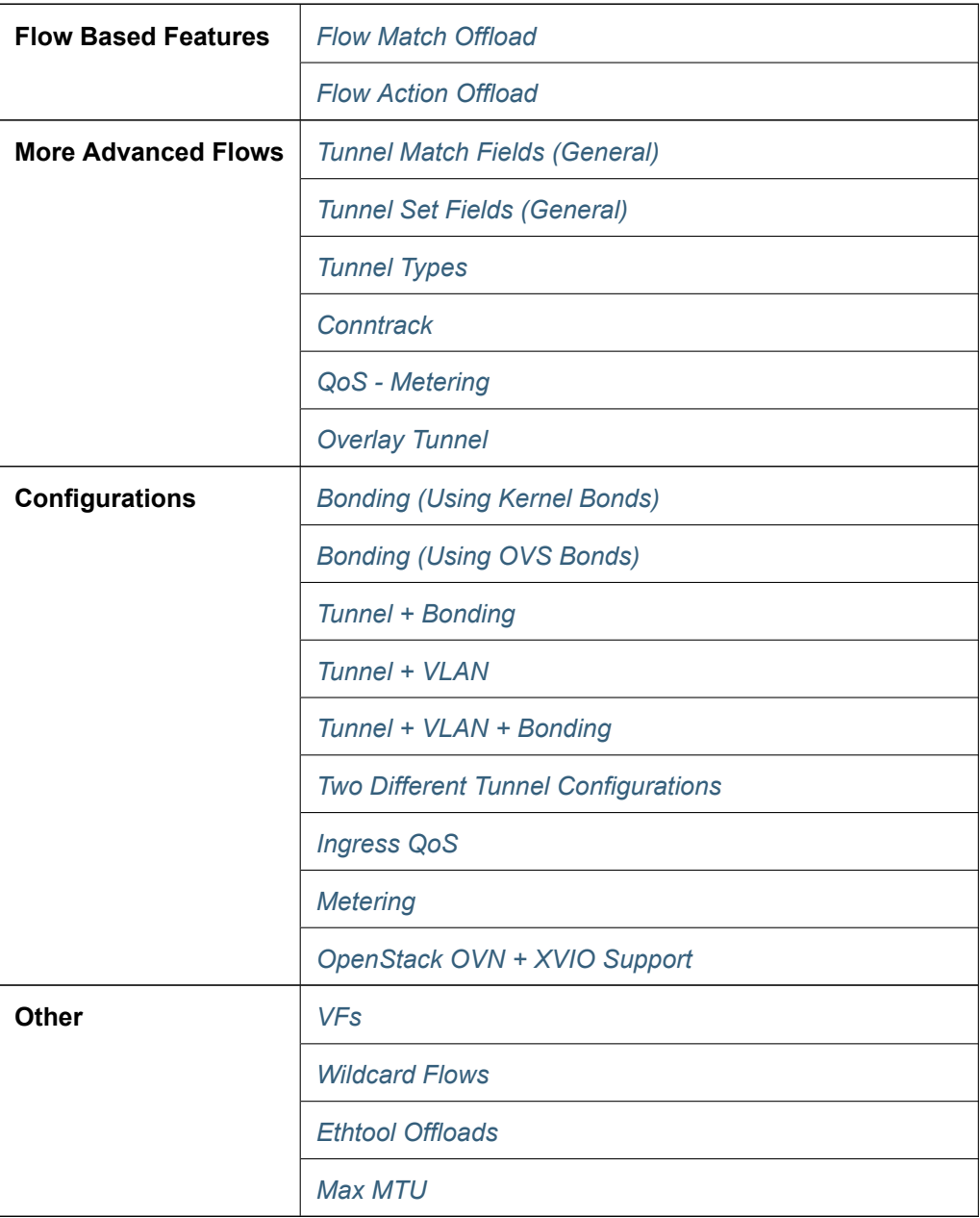

continues on next page

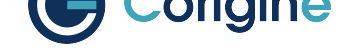

continued from previous page

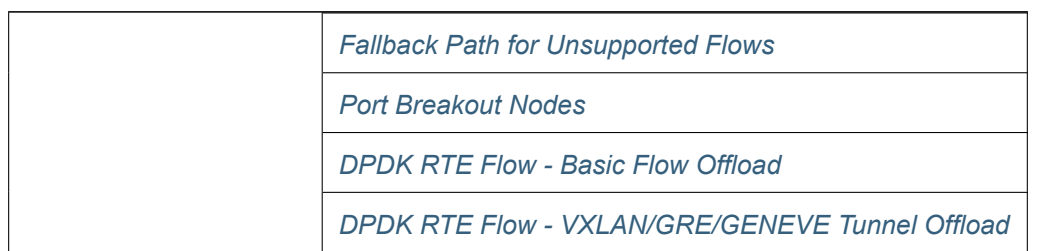

### **13.1.1 Flow Based Feature[s](#page-41-2)**

### <span id="page-37-0"></span>**Flow Match Offload**

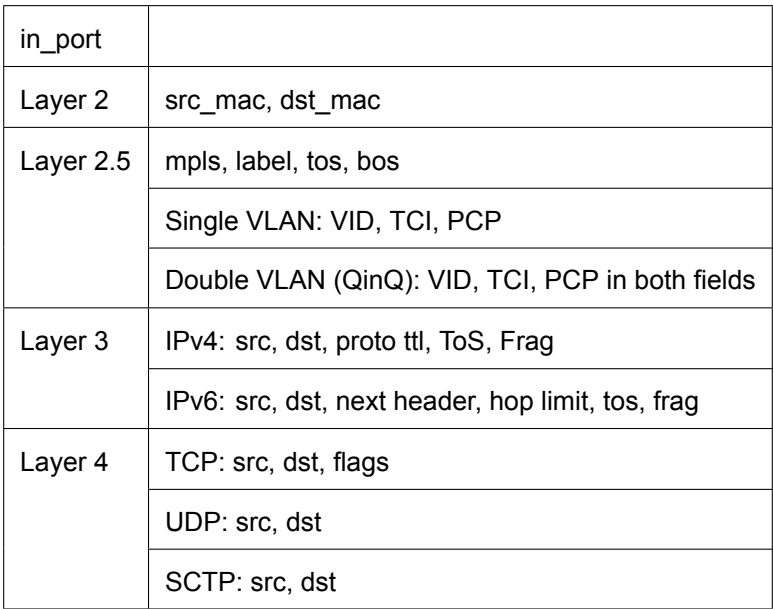

### <span id="page-37-1"></span>**Flow Action Offload**

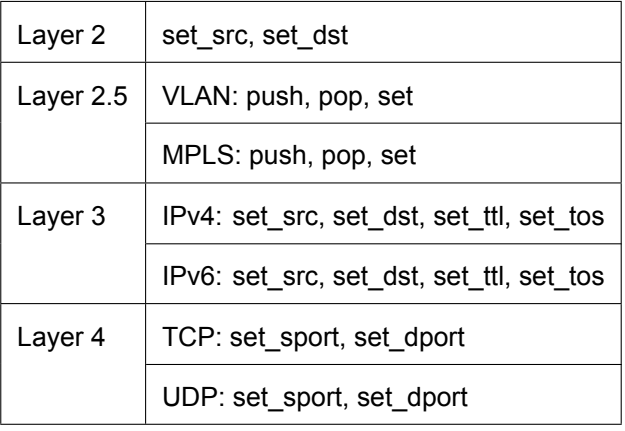

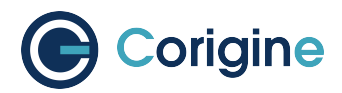

### **13.1.2 More Advanced Flows**

#### <span id="page-38-0"></span>**Tunnel Match Fields (General)**

- tun\_ID
- Outer IPv4: src, dst
- Outer IPv6: src, dst

#### <span id="page-38-1"></span>**Tunnel Set Fields (General)**

- tun\_ID
- Unmasked set of outer IPv4 src/dst
- Unmasked set of outer IPv6 src/dst

#### <span id="page-38-2"></span>**Tunnel Types**

- VXLAN
- GENEVE
- GENEVE + options
- NVGRE (GRE with next header Ethernet)

### <span id="page-38-3"></span>**Conntrack**

- +trk, +est flows a requirement
- extra conntrack fields: ct\_zone, ct\_label, ct\_mark
- Protocols: IPv4: TCP, UDP
- Protocols: IPv6: TCP, UDP
- Nat

#### <span id="page-38-4"></span>**QoS - Metering**

- Support meter table rate limiting shared between multiple flow rules
- Only support meter table with one band
- Only support meter table with action result of drop which is typical for a meter table
- Support meter table rate limiting base on PPS and BPS

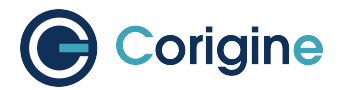

### <span id="page-39-0"></span>**Overlay Tunnel**

- Support tunnel offload of VXLAN, GENEVE and GRE.
- Tunnel IP address can be configured on OVS bridge, PHY interface or bond interface.

### **13.1.3 Configurations**

#### <span id="page-39-1"></span>**Bonding (Using Kernel Bonds)**

- Active-backup (mode 1)
- Balance XoR (mode 2)
- hash\_policy (layer3+4) or (encap3+4)
- 802.3ad (mode 4)
- Teamd, teamdctl can also be used to configure linux bonds.

#### <span id="page-39-2"></span>**Bonding (Using OVS Bonds)**

- Active-backup
- Balance-slb
- Balance-tcp (but only if recirculation is turned off)

#### <span id="page-39-3"></span>**Tunnel + Bonding**

• All supported types can also be used with Bonding (Linux bonds only).

#### <span id="page-39-4"></span>**Tunnel + VLAN**

• A single VLAN on a tunnel outer header is supported.

#### <span id="page-39-5"></span>**Tunnel + VLAN + Bonding**

• This can be combined with a single outer VLAN.

#### <span id="page-39-6"></span>**Two Different Tunnel Configurations**

- IP-on-the-port: The tunnel endpoint IP is applied to the phy-port representor . The phy-port representor is NOT added to a bridge.
- IP-on-the-bridge: The tunnel endpoint IP is applied to the bridge, and the phy-port representor IS added to that bridge.

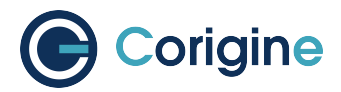

#### <span id="page-40-0"></span>**Ingress QoS**

- Bits-per-second (BPS)
- Packets-per-second (PPS)
- BPS+PPS combined

#### <span id="page-40-1"></span>**Metering**

- Bits-per-second (BPS)
- Packets-per-second (PPS)

#### <span id="page-40-2"></span>**OpenStack OVN + XVIO Support**

- Flow tables offloading of OpenStack in the framework
- Based on OVN + XVIO

### **13.1.4 Other**

#### <span id="page-40-3"></span>**VFs**

• 55 VFs

#### <span id="page-40-4"></span>**Wildcard Flows**

- 480k on CX cards
- 960k on LX cards

### **Ethtool Offloads**

- rx/tx checksumming
- scatter gather
- TSO
- GSO
- GRO

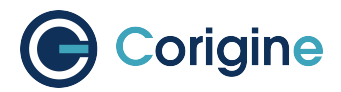

#### **Max MTU**

• 9532

#### <span id="page-41-0"></span>**Fallback Path for Unsupported Flows**

- Flows which are not supported for offloading will still traverse the system, just at a much slower rate.
- 8Q's available to handle such traffic.

#### <span id="page-41-1"></span>**Port Breakout Nodes**

- 40G ports can be split into 4x10G ports
- 25G ports can be set to 10G

#### **DPDK RTE Flow - Basic Flow Offload**

- Setting of SRC/DST MAC address
- Setting of SRC/DST IPv4 address
- Setting of SRC/DST IPv6 address
- Setting of SRC/DST port
- Setting of TTL
- Setting of IPv4/IPv6 DSCP
- Push/Pop VLAN

#### <span id="page-41-2"></span>**DPDK RTE Flow - VXLAN/GRE/GENEVE Tunnel Offload**

- The encap/decap action of IPv4/IPv6 VxLAN tunnel
- The encap/decap action of IPv4/IPv6 NVGRE tunnel
- The encap/decap action of IPv4/IPv6 GENEVE tunnel

### **13.2 View Interface Parameters**

The  $-k$  flag can be used to view current interface configurations. For example, using a CX 1x40GbE NIC with a physical port representor <netdev>:

```
# ethtool -k <netdev>
Features for <netdev>:
rx-checksumming: off [fixed]
tx-checksumming: off
tx-checksum-ipv4: off [fixed]
```
(continues on next page)

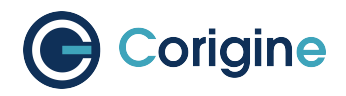

(continued from previous page)

```
tx-checksum-ip-generic: off [fixed]
tx-checksum-ipv6: off [fixed]
tx-checksum-fcoe-crc: off [fixed]
tx-checksum-sctp: off [fixed]
scatter-gather: off
tx-scatter-gather: off [fixed]
tx-scatter-gather-fraglist: off [fixed]
tcp-segmentation-offload: off
tx-tcp-segmentation: off [fixed]
tx-tcp-ecn-segmentation: off [fixed]
tx-tcp6-segmentation: off [fixed]
tx-tcp-mangleid-segmentation: off [fixed]
udp-fragmentation-offload: off [fixed]
generic-segmentation-offload: off [requested on]
generic-receive-offload: on
large-receive-offload: off [fixed]
rx-vlan-offload: off [fixed]
tx-vlan-offload: off [fixed]
ntuple-filters: off [fixed]
receive-hashing: off [fixed]
highdma: off [fixed]
rx-vlan-filter: off [fixed]
vlan-challenged: off [fixed]
tx-lockless: off [fixed]
netns-local: off [fixed]
tx-gso-robust: off [fixed]
tx-fcoe-segmentation: off [fixed]
tx-gre-segmentation: off [fixed]
tx-ipip-segmentation: off [fixed]
tx-sit-segmentation: off [fixed]
tx-udp_tnl-segmentation: off [fixed]
fcoe-mtu: off [fixed]
tx-nocache-copy: off
loopback: off [fixed]
rx-fcs: off [fixed]
rx-all: off [fixed]
tx-vlan-stag-hw-insert: off [fixed]
rx-vlan-stag-hw-parse: off [fixed]
rx-vlan-stag-filter: off [fixed]
busy-poll: off [fixed]
tx-gre-csum-segmentation: off [fixed]
tx-udp_tnl-csum-segmentation: off [fixed]
tx-gso-partial: off [fixed]
tx-sctp-segmentation: off [fixed]
l2-fwd-offload: off [fixed]
hw-tc-offload: on
rx-udp_tunnel-port-offload: off [fixed]
```
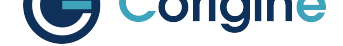

**Note:** Replace <netdev> with the machine's specific interface associated with the SmartNIC's PF, which is expected to be something like enp4s0 or enp4s0np0.

### **13.3 Configuring Interface Settings**

<span id="page-43-0"></span>Unless otherwise stated, changing the interface settings detailed below will not require reloading of the NFP drivers for changes to take effect, unlike the interface breakouts described in *Configuring Interface Media Mode*. If the interface has more than one physical port, changes must be applied to the physical function <netdev> and those settings will reflect on both ports. Unlike the basic CoreNIC firmware, each physical port on the interface cannot be configured independently and att[empting to do so will](#page-29-0) [produce an e](#page-29-0)rror.

### **13.3.1 Receive Checksum Offload**

When enabled, checksum calculation and error checking comparison for received packets is offloaded to the NFP SmartNIC's flow processor rather than the host CPU.

To enable receive checksum offload:

```
# ethtool -K <netdev> rx on
```
To disable receive checksum offload:

```
# ethtool -K <netdev> rx off
```
### **13.3.2 Transmit Checksum Offload**

When enabled, checksum calculation for outgoing packets is offloaded to the NFP SmartNIC's flow processor rather than the host's CPU.

To enable transmit checksum offload:

**#** ethtool -K <netdev> tx on

To disable transmit checksum offload:

```
# ethtool -K <netdev> tx off
```
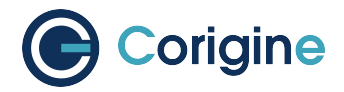

### **13.3.3 Scatter/Gather**

When enabled the NFP will use scatter/gather I/O, also known as Vectored I/O, which allows a single procedure call to sequentially read data from multiple buffers and write it to a single data stream. Only changes to the scatter-gather interface settings (from on to off or off to on) will produce a terminal output as shown below:

```
# ethtool -K <netdev> sg on
Actual changes:
scatter-gather: on
tx-scatter-gather: on
generic-segmentation-offload: on
# ethtool -K <netdev> sg off
Actual changes:
scatter-gather: off
tx-scatter-gather: off
generic-segmentation-offload: off
```
### **13.3.4 TCP Segmentation Offload (TSO)**

When enabled, this parameter causes all functions related to the segmentation of TCP packets at egress to be offloaded to the NFP.

To enable TCP segmentation offload:

```
# ethtool -K <netdev> tso on
```
To disable TCP segmentation offload:

**#** ethtool -K <netdev> tso off

### **13.3.5 Generic Segmentation Offload (GSO)**

This parameter offloads segmentation for transport layer protocol data units other than segments and datagrams for TCP/UDP respectively to the NFP. GSO operates at packet egress.

To enable generic segmentation offload:

**#** ethtool -K <netdev> gso on

To disable generic segmentation offload:

```
# ethtool -K <netdev> gso off
```
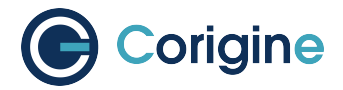

### **13.3.6 Generic Receive Offload (GRO)**

This parameter enables software implementation of Large Receive Offload (LRO), which aggregates multiple packets at ingress into a large buffer before they are passed higher up the networking stack.

To enable generic receive offload:

```
# ethtool -K <netdev> gro on
```
To disable generic receive offload:

```
# ethtool -K <netdev> gro off
```
Note: Take note that scripts that use ethtool  $-i$  <netdev> to get bus-info will not work on representors as this information is not populated for representor devices.

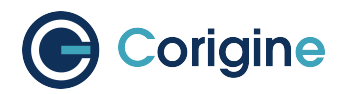

# **14 Using Open vSwitch**

### **14.1 Running Open vSwitch**

### **14.1.1 RHEL and CentOS**

The first step is to start Open vSwitch by using the following command:

```
# systemctl start openvswitch
```
View the status of Open vSwitch with the command below:

```
# systemctl status openvswitch
● openvswitch.service - Open vSwitch
  Loaded: loaded (/usr/lib/systemd/system/openyswitch.service: enabled: vendor.
,→preset: disabled)
  Active: active (exited) since Tue 2022-06-28 22:25:16 SAST; 9h ago
 Process: 1196 ExecStart=/bin/true (code=exited, status=0/SUCCESS)
Main PID: 1196 (code=exited, status=0/SUCCESS)
   Tasks: 0 (limit: 151960)
  Memory: 0B
  CGroup: /system.slice/openvswitch.service
Jun 28 22:25:16 nala systemd[1]: Starting Open vSwitch...
Jun 28 22:25:16 nala systemd[1]: Started Open vSwitch.
```
The *openvswitch* service controls the *ovsdb-server* and *ovs-vswitchd* services. Their statuses can also be checked by running the commands below:

**#** systemctl status ovsdb-server ● ovsdb-server.service - Open vSwitch Database Unit

```
Loaded: loaded (/usr/lib/systemd/system/ovsdb-server.service; static; vendor.
,→preset: disabled)
  Active: active (running) since Tue 2022-06-28 22:25:15 SAST; 9h ago
 Process: 995 ExecStart=/usr/share/openvswitch/scripts/ovs-ctl --no-ovs-vswitchd -
,→-no-monitor --system-id=random ${OVS_USER_OPT} start $OPTIONS (code=exited>
 Process: 992 ExecStartPre=/bin/sh -c if [ "$${OVS_USER_ID/:*/}" != "root" ];.
,→then /usr/bin/echo "OVS_USER_OPT=--ovs-user=${OVS_USER_ID}" >> /run/openvswitc>
 Process: 978 ExecStartPre=/bin/sh -c /usr/bin/echo "OVS_USER_ID=${OVS_USER_ID}" >
,→ /run/openvswitch.useropts (code=exited, status=0/SUCCESS)
 Process: 917 ExecStartPre=/usr/bin/chown ${OVS_USER_ID} /var/run/openvswitch /
,→var/log/openvswitch (code=exited, status=1/FAILURE)
 Process: 914 ExecStartPre=/usr/bin/rm -f /run/openvswitch.useropts (code=exited, _
,→status=0/SUCCESS)
```
(continues on next page)

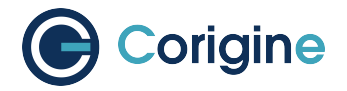

(continued from previous page)

```
Main PID: 1094 (ovsdb-server)
   Tasks: 1 (limit: 151960)
  Memory: 37.4M
  CGroup: /system.slice/ovsdb-server.service
          └─1094 ovsdb-server /etc/openvswitch/conf.db -vconsole:emer -
,→vsyslog:err -vfile:info --remote=punix:/var/run/openvswitch/db.sock --private-
,→key=db:>
Jun 28 22:25:12 nala systemd[1]: Starting Open vSwitch Database Unit...
Jun 28 22:25:13 nala chown[917]: /usr/bin/chown: cannot access '/var/run/
,→openvswitch': No such file or directory
Jun 28 22:25:15 nala ovs-ctl[995]: Starting ovsdb-server [ OK ]
Jun 28 22:25:15 nala ovs-vsctl[1100]: ovs|00001|vsctl|INFO|Called as ovs-vsctl --
,→no-wait -- init -- set Open_vSwitch . db-version=8.2.0
Jun 28 22:25:15 nala ovs-vsctl[1112]: ovs|00001|vsctl|INFO|Called as ovs-vsctl --
,→no-wait set Open_vSwitch . ovs-version=2.15.6 "external-ids:system-id=\"8971>
Jun 28 22:25:15 nala ovs-ctl[995]: Configuring Open vSwitch system IDs [ OK ]
Jun 28 22:25:15 nala ovs-vsctl[1118]: ovs|00001|vsctl|INFO|Called as ovs-vsctl --
,→no-wait add Open_vSwitch . external-ids hostname=nala
Jun 28 22:25:15 nala ovs-ctl[995]: Enabling remote OVSDB managers [ OK ]
Jun 28 22:25:15 nala systemd[1]: Started Open vSwitch Database Unit.
...
# systemctl status ovs-vswitchd
● ovs-vswitchd.service - Open vSwitch Forwarding Unit
  Loaded: loaded (/usr/lib/systemd/system/ovs-vswitchd.service; static; vendor.
,→preset: disabled)
  Active: active (running) since Tue 2022-06-28 22:25:16 SAST; 9h ago
 Process: 1135 ExecStart=/usr/share/openvswitch/scripts/ovs-ctl --no-ovsdb-server␣
,→--no-monitor --system-id=random ${OVS_USER_OPT} start $OPTIONS (code=exite>
 Process: 1133 ExecStartPre=/usr/bin/chmod 0775 /dev/hugepages (code=exited,
,→status=0/SUCCESS)
 Process: 1131 ExecStartPre=/bin/sh -c /usr/bin/chown :$${OVS_USER_ID##*:} /dev/
,→hugepages (code=exited, status=0/SUCCESS)
Main PID: 1187 (ovs-vswitchd)
   Tasks: 1 (limit: 151960)
  Memory: 113.2M
  CGroup: /system.slice/ovs-vswitchd.service
          └─1187 ovs-vswitchd unix:/var/run/openvswitch/db.sock -vconsole:emer -
,→vsyslog:err -vfile:info --mlockall --user openvswitch:hugetlbfs --no-chdir ->
Jun 28 22:25:15 nala systemd[1]: Starting Open vSwitch Forwarding Unit...
Jun 28 22:25:16 nala ovs-ctl[1168]: Inserting openvswitch module [ OK ]
Jun 28 22:25:16 nala ovs-ctl[1135]: Starting ovs-vswitchd [ OK ]
Jun 28 22:25:16 nala ovs-vsctl[1195]: ovs|00001|vsctl|INFO|Called as ovs-vsctl --
,→no-wait add Open_vSwitch . external-ids hostname=nala
Jun 28 22:25:16 nala ovs-ctl[1135]: Enabling remote OVSDB managers [ OK ]
Jun 28 22:25:16 nala systemd[1]: Started Open vSwitch Forwarding Unit.
```
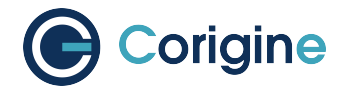

Open vSwitch can be enabled to run on reboot. This is done below:

```
# systemctl enable openvswitch
```
### **14.1.2 Ubuntu**

The first step is to start Open vSwitch by using the following command:

```
# systemctl start openvswitch-switch
```
View the status of Open vSwitch with the command below:

```
# systemctl status openvswitch-switch
● openvswitch-switch.service - Open vSwitch
  Loaded: loaded (/lib/systemd/system/openvswitch-switch.service; enabled; vend
  Active: active (exited) since Wed 2018-05-09 08:35:44 UTC; 20s ago
Main PID: 1824 (code=exited, status=0/SUCCESS)
   Tasks: 0 (limit: 1153)
  CGroup: /system.slice/openvswitch-switch.service
```
The *openvswitch-vswitch* service controls the *ovsdb-server* and *ovs-vswitchd* services. Their statuses can also be checked by running the commands below:

```
# systemctl status ovsdb-server
● ovsdb-server.service - Open vSwitch Database Unit
  Loaded: loaded (/lib/systemd/system/ovsdb-server.service; static; vendor pres
  Active: active (running) since Wed 2018-05-09 08:35:44 UTC; 1min 38s ago
   Tasks: 1 (limit: 1153)
  CGroup: /system.slice/ovsdb-server.service
              └─1749 ovsdb-server /etc/openvswitch/conf.db -vconsole:emer -vsyslog:
# systemctl status ovs-vswitchd
● ovs-vswitchd.service - Open vSwitch Forwarding Unit
  Loaded: loaded (/lib/systemd/system/ovs-vswitchd.service; static; vendor pres
  Active: active (running) since Wed 2018-05-09 08:35:44 UTC; 2min 6s ago
Main PID: 1813 (ovs-vswitchd)
   Tasks: 1 (limit: 1153)
  CGroup: /system.slice/ovs-vswitchd.service
           └─1813 ovs-vswitchd unix:/var/run/openvswitch/db.sock -vconsole:emer
```
Open vSwitch can be enabled to run on reboot. This is done below:

```
# systemctl enable openvswitch-switch
Synchronizing state of openvswitch-switch.service with SysV service script with /
,→lib/systemd/systemd-sysv-install.
Executing: /lib/systemd/systemd-sysv-install enable openvswitch-switch
```
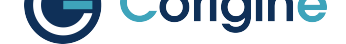

### **14.2 Configuring Open vSwitch Hardware Offload**

To enable TC offloading in Open vSwitch, the hw-tc-offload flag for the representors of any ports that will send or receive offloaded traffic must be set to true. Unlike interface settings described in *Configuring Interface Settings* hw-tc-offload flags must be set for each physical port representor. Hardware TC offload is enabled by default and can be verified for each port using ethtool. Note that the PF interface won't show the hw-tc-offload flag being set by default. For example:

```
# ethtool -k <netdev> | grep hw-tc-offload
hw-tc-offload: on
```
**Note:** Replace <netdev> with the machine's specific interface associated with the SmartNIC's PF, which is expected to be something like ens4.

The setting may be toggled for each port independently between on and off using ethtool:

**#** ethtool -K <netdev> hw-tc-offload on

**Note:** Hardware offload changes won't persist across reboots. The default setting for TC offloads when using the flower firmware is on.

The Open vSwitch hardware offload is configured as follows:

```
# ovs-vsctl set Open_vSwitch . other_config:hw-offload=true other_config:tc-
,→policy=none
```
This change will persist across reboots. But, in the absence of a reboot, Open vSwitch must be restarted:

In RHEL and CentOS this is performed by the command:

**#** systemctl restart openvswitch

In Ubuntu, the following command is used instead:

**#** systemctl restart openvswitch-switch

### **14.3 Open vSwitch Hardware Offload Example**

Create an Open vSwitch bridge and add two interfaces: the representors of the first physical port and the VF. Please refer to section *SmartNIC Netdev Interfaces* for information on netdevs of the SmartNICs and *Configuring SR-IOV* for creating VFs associated with a physical interface. The following example requires at least one VF representor (in this case eth1) associated with the PF netdev.

Create an Open vSwitch br[idge:](#page-20-0)

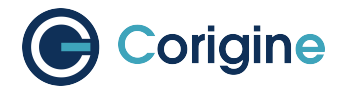

```
# ovs-vsctl add-br br0
```
Add representor netdev for the first physical port to the bridge:

**#** ovs-vsctl add-port br0 <netdev>

Add the representor netdev of the first VF to bridge:

```
# ovs-vsctl add-port br0 eth1
```
The ovs-vsctl show command can be used to verify the config of the bridge, and the kernel datapath can be verified with ovs-dpctl show:

```
# ovs-vsctl show
5e9b8d4b-4a29-41af-92f1-3d9f161aa176
   Bridge "br0"
       Port "br0"
           Interface "br0"
               type: internal
       Port "eth1"
           Interface "eth1"
       Port "ens4"
           Interface "ens4"
    ovs_version: "2.15.6"
# ovs-dpctl show
system@ovs-system:
 lookups: hit:19 missed:14 lost:0
 flows: 14
 masks: hit:84 total:5 hit/pkt:2.55
 port 0: ovs-system (internal)
 port 1: br0 (internal)
 port 2: enp4s0np0
 port 3: eth1
```
Packets should now be able to flow between the VF and the external port. The view of Open vSwitch for offloaded and non-offloaded flows can be seen listed using  $\cos$ -appctl. The port numbers used for in\_port and the (output) actions correspond to those listed by ovs-appctl show as shown above.

To view the offloaded datapath flows, use the command below:

```
# ovs-appctl dpctl/dump-flows type=offloaded
in\_port(2), eth(src=00:15:4d:0e:08:a7,dst=66:11:3e:c9:cf:2f),eth_type(0x0806),\Box,→packets:2, bytes:92, used:187.890s, actions:3
in_port(2),eth(src=00:15:4d:0e:08:a7,dst=66:11:3e:c9:cf:2f),eth_type(0x0800), .
,→packets:9, bytes:882, used:188.860s, actions:3
...
```
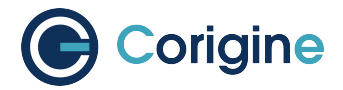

To view the non-offloaded datapath flows, use the command below:

```
# ovs-appctl dpctl/dump-flows type=ovs
recirc_id(0),in_port(3),eth(src=66:11:3e:c9:cf:2f,dst=33:33:ff:c9:cf:2f),eth_
,→type(0x86dd),ipv6(frag=no), packets:0, bytes:0, used:never, actions:1,2
recirc_id(0),in_port(3),eth(src=66:11:3e:c9:cf:2f,dst=33:33:00:00:00:02),eth_
,→type(0x86dd),ipv6(frag=no), packets:2, bytes:140, used:1399.137s, actions:1,2
...
```
To view both offloaded and non-offloaded datapath flows, use the command below:

```
# ovs-appctl dpctl/dump-flows
in_port(2),eth(src=00:15:4d:0e:08:a7,dst=66:11:3e:c9:cf:2f),eth_type(0x0806), _
,→packets:2, bytes:92, used:187.890s, actions:3
in_port(2),eth(src=00:15:4d:0e:08:a7,dst=66:11:3e:c9:cf:2f),eth_type(0x0800), _
,→packets:9, bytes:882, used:188.860s, actions:3
...
recirc_id(0),in_port(3),eth(src=66:11:3e:c9:cf:2f,dst=33:33:ff:c9:cf:2f),eth_
,→type(0x86dd),ipv6(frag=no), packets:0, bytes:0, used:never, actions:1,2
recirc_id(0),in_port(3),eth(src=66:11:3e:c9:cf:2f,dst=33:33:00:00:00:02),eth_
,→type(0x86dd),ipv6(frag=no), packets:2, bytes:140, used:1399.137s, actions:1,2
...
```
**Note:** type=offloaded is just an indication that a flow is handled by the TC datapath. This does not guarantee that it has been offloaded to the SmartNIC, the TC commands shown next provides a much better indication.

The non-offloaded flows are present in the Open vSwitch kernel datapath. The offloaded flows are present in hardware, and are configured by Open vSwitch via the Kernel's TC subsystem. The kernel's view of these flows may be observed using the  $tc$  command:

```
# tc -s filter show ingress dev <netdev>
filter protocol arp pref 1 flower
filter protocol arp pref 1 flower handle 0x1
 dst_mac 66:11:3e:c9:cf:2f
 src_mac_00:15:4d:0e:08:a7
 eth_type arp
 not_in_hw
     action order 1: mirred (Egress Redirect to device eth1) stolen
     index 1 ref 1 bind 1 installed 409 sec used 187 sec
     Action statistics:
     Sent 92 bytes 2 pkt (dropped 0, overlimits 0 requeues 0)
     backlog 0b 0p requeues 0
     cookie len 16 e053c4819648461a
filter protocol ip pref 2 flower
filter protocol ip pref 2 flower handle 0x1
 dst_mac 66:11:3e:c9:cf:2f
```
(continues on next page)

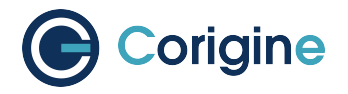

(continued from previous page)

```
src_mac 00:15:4d:0e:08:a7
 eth_type ipv4
 in_hw
     action order 1: mirred (Egress Redirect to device eth1) stolen
     index 4 ref 1 bind 1 installed 409 sec used 188 sec
     Action statistics:
     Sent 882 bytes 9 pkt (dropped 0, overlimits 0 requeues 0)
     backlog 0b 0p requeues 0
     cookie len 16 b68ca7de9c465000
# tc -s filter show ingress dev eth1
filter protocol arp pref 1 flower
filter protocol arp pref 1 flower handle 0x1
 dst mac 00:15:4d:0e:08:a7
 src_mac 66:11:3e:c9:cf:2f
 eth_type arp
 not_in_hw
     action order 1: mirred (Egress Redirect to device enp4s0np0) stolen
     index 2 ref 1 bind 1 installed 409 sec used 187 sec
     Action statistics:
     Sent 56 bytes 2 pkt (dropped 0, overlimits 0 requeues 0)
     backlog 0b 0p requeues 0
     cookie len 16 5049f238734ef962
filter protocol ip pref 2 flower
filter protocol ip pref 2 flower handle 0x1
 dst_mac 00:15:4d:0e:08:a7
 src_mac 66:11:3e:c9:cf:2f
 eth_type ipv4
 in_hw
     action order 1: mirred (Egress Redirect to device enp4s0np0) stolen
     index 3 ref 1 bind 1 installed 409 sec used 188 sec
     Action statistics:
     Sent 882 bytes 9 pkt (dropped 0, overlimits 0 requeues 0)
     backlog 0b 0p requeues 0
     cookie len 16 3dae846e6b41a778
```
<span id="page-53-0"></span>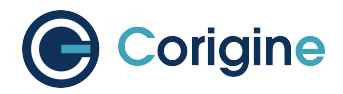

# **15 Appendix A: Corigine Repositories**

All the software mentioned in this document can be obtained via the official Corigine repositories. Please find instructions below on how to enable access to the aforementioned repositories from your respective Linux distributions.

### **15.1 Importing GPG-Key**

For RHEL and CentOS, add the Corigine GPG-key:

**#** rpm --import https://download.corigine.com.cn/public/Corigine.pub

For Ubuntu based systems, add the Corigine GPG-key:

```
# curl -fsSLo /usr/share/keyrings/corigine-archive-keyring.gpg \
https://download.corigine.com.cn/public/Corigine.gpg
```
### **15.2 Configuring Repositories**

For RHEL 7 and CentOS 7, the RPM repository can be added:

```
# yum-config-manager --add-repo \
https://download.corigine.com.cn/public/corigine.repo
```
For RHEL 8+ and CentOS 8+, the RPM repository can be added:

```
# dnf config-manager --add-repo \
https://download.corigine.com.cn/public/corigine.repo
```
For Ubuntu based systems:

```
# mkdir -p /etc/apt/sources.list.d
# KEY=/usr/share/keyrings/corigine-archive-keyring.gpg
# REPOLINK=https://download.corigine.com.cn/public/apt
# OUPUTPATH=/etc/apt/sources.list.d/corigine.list
# echo "deb [arch=all signed-by=${KEY}] ${REPOLINK} stable main" > ${OUPUTPATH}
# apt-get update
```
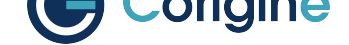

## **16 Appendix B: Red Hat Repositories**

TC offload is only available in Open vSwitch version 2.8, with additional offloads enabled thereafter. The standard Red Hat Subscription only enables Open vSwitch version 2.5. For this reason, an additional subscription may be required to enable repositories that contain a newer version of Open vSwitch. Please consult with Red Hat directly to determine your subscription needs. More information is available at the official Red Hat documentation page.

**Note:** The Red Hat documentation with regards to enabling the specific repositories is regarded to be autho[ritative. The steps below are for illustra](https://access.redhat.com/documentation/en-us/red_hat_subscription_management/1/html/rhsm/index)tive purposes only.

Register the system with subscription-manager:

```
# subscription-manager register
```
List all available pools:

```
# subscription-manager list --all --available
```
Identify the IDs of the license pools that provide the following products:

- Red Hat Enterprise Linux
- Red Hat Enterprise Linux Fast Datapath

This can be done by using the  $-$ -matches flag:

```
# subscription-manager list --available --matches="Red Hat Enterprise
Linux Fast Datapath"
```
Attach the system to these pools (by using the correct license pool IDs):

**#** subscription-manager attach --pool=*\${*RHEL\_PACKAGE\_POOL\_ID*}*

Enable the Fast Datapath repository for the relevant version of RHEL:

#### RHEL 7 and CentOS 7:

**#** subscription-manager repos --enable rhel-7-fast-datapath-rpms

#### RHEL 8 and CentOS 8:

**#** subscription-manager repos --enable fast-datapath-for-rhel-8-x86\_64-rpms

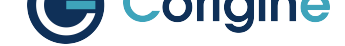

# **17 Appendix C: Installing the Out-of-Tree NFP Driver**

The NFP driver can be installed via the Corigine repository, or built from source, depending on your requirements.

Note: The Out-of-Tree driver currently does not provide support for TC firmware on RHEL/CentOS 7.

### **17.1 Install Driver via Corigine Repository**

Please refer to *Appendix A: Corigine Repositories* on how to configure the Corigine repository applicable to your distribution. When the repository has been successfully added, install the NFP driver package using the commands below.

### **17.1.1 RHEL 8 and CentOS 8**

When installing the NFP DKMS driver package, DKMS is required as a dependency. On RHEL based systems, DKMS is provided in the EPEL repository. If this is not installed, it must first be done before installing the NFP driver package. The EPEL repository can be installed using:

**#** dnf install epel-release

Ensure that the correct kernel-development package is installed that matches the current kernel version. The following command will check the kernel-devel version and, if needed, install the correct kernel-devel package:

**#** dnf install kernel-devel-**\$(**uname -r**)**

Installing the driver from the Corigine repository should automatically install all dependencies:

```
# dnf search agilio-nfp-driver-dkms
# dnf install agilio-nfp-driver-dkms
```
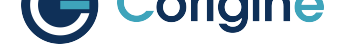

### **17.1.2 Ubuntu**

```
# apt-cache search agilio-nfp-driver-dkms
# apt-get install agilio-nfp-driver-dkms
```
### **17.1.3 Kernel Changes**

Take note that installing the DKMS driver will only install it for the currently running kernel. When you upgrade the installed kernel it may not automatically update the  $nfp$  module to use the version in the DKMS package. In kernel versions older than v4.16, the MODULE\_VERSION parameter of the in-tree module was not set, which causes DKMS to pick the module with the highest srcversion hash (https:  $\frac{1}{g}$ ithub.com/dell/dkms/issues/14). The work around for this is to add a  $\text{-}$ force flag to the DKMS install in the package install step, but this will not trigger on a kernel upgrade. To work around this issue, boot into the new kernel and then re-install the  $aqilio-nfp-driver-dkms$  package.

[This should not be a problem whe](https://github.com/dell/dkms/issues/14)n upgrading from kernels v4.16 and newer as the MODULE\_VERSION has been added and the DKMS version check should work properly. It's not possible to determine which nfp. ko file was loaded by only relying on information provided by the kernel. However, it's possible to confirm that the binary signature of a file on disk and the module loaded in memory is the same.

To confirm that the module in memory is the same as the file on disk, compare the srcversion tag. The in-memory module's tag is at  $/sys/module/nfp/srcversion$ . The default on-disk version can be queried with modinfo:

```
# cat /sys/module/nfp/srcversion # In-memory module
# modinfo nfp | grep "^srcversion:" # On-disk module
```
If these tags are in sync, the filename of the module provided by a modinfo query will identify the origin of the module:

**#** modinfo nfp | grep *"^filename:"*

If these tags are not in sync, there are likely conflicting copies of the module on the system: the initramfs may be out of sync or the module dependencies may be inconsistent.

The in-tree kernel module is usually located at the following path (please note, this module may be compressed with a .xz extension):

/lib/modules/\$(uname -r)/kernel/drivers/net/ethernet/netronome/nfp/nfp.ko

The DKMS module is usually located at the following path:

/lib/modules/\$(uname -r)/updates/dkms/nfp.ko

To ensure that the out-of-tree driver is correctly loaded instead of the in-tree module, the following commands can be run:

```
# mkdir -p /etc/depmod.d
# echo "override nfp * extra" > /etc/depmod.d/netronome.conf
```
(continues on next page)

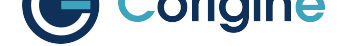

```
(continued from previous page)
```

```
# depmod -a
# rmmod nfp; modprobe nfp
# update-initramfs -u
```
### **17.2 Building from Source**

Driver sources for Corigine Network Flow Processor devices, including the NFP-4000 and NFP-6000 models can be found at: https://github.com/Corigine/nfp-drv-kmods

### **17.2.1 RHEL 8 and CentOS 8 Dependencies**

```
# dnf install -y kernel-devel-$(uname -r)
# dnf groupinstall -y "Development Tools"
```
### **17.2.2 Ubuntu Dependencies**

```
# apt-get update
# apt-get install -y linux-headers-$(uname -r) build-essential libelf-dev
```
### **17.2.3 Clone, Build and Install**

```
# git clone https://github.com/Corigine/nfp-drv-kmods.git
# cd nfp-drv-kmods
# make
# make install
# depmod -a
```
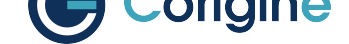

# **18 Appendix D: Working with Board Support Package**

The Corigine Board Support Package (BSP) provides infrastructure software and a development environment for managing NFP based platforms.

### **18.1 Install Software from Corigine Repository**

Please refer to *Appendix A: Corigine Repositories* on how to configure the Corigine repository applicable to your distribution. When the repository has been successfully added, install the BSP package using the commands below.

RHEL 7 and C[entOS 7:](#page-53-0)

```
# yum list available | grep nfp-bsp
# yum install nfp-bsp
# reboot
```
RHEL 8 and CentOS 8:

```
# dnf list available | grep nfp-bsp
# dnf install nfp-bsp
# reboot
```
Ubuntu:

```
# apt-cache search nfp-bsp
# apt-get install nfp-bsp
```
### **18.2 Install Software from DEB/RPM Package**

### **18.2.1 Obtain Software**

The latest BSP packages can be obtained at the downloads area of the Corigine Support site (https: //www.corigine.com/DPUDownload.html).

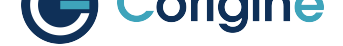

### **18.2.2 Install the Prerequisite Dependencies**

#### **RHEL and CentOS Dependencies**

The libftdi package is required to install BSP software, it can be installed from the EPEL repository. Install the EPEL repository by running:

**#** yum install -y epel-release

Then install the libftdi package by running:

```
# yum install -y libftdi
```
#### **Ubuntu Dependencies**

To install the BSP package dependencies on Ubuntu, run:

```
# apt-get install -y libjansson4 libftdi
```
### **18.2.3 NFP BSP Package**

Install the NFP BSP package provided by Corigine Support.

RHEL 7 and CentOS 7 Install:

**#** yum install -y nfp-bsp\*.rpm

RHEL 8 and CentOS 8 Install:

```
# dnf install -y nfp-bsp*.rpm
```
Ubuntu Install:

**#** dpkg -i nfp-bsp\*.deb

### **18.3 Using BSP Tools**

### **18.3.1 Enable CPP Access**

The NFP has an internal Command Push/Pull (CPP) bus that allows debug access to the SmartNIC internals. CPP access allows user space tools raw access to chip internals and is required to enable the use of most BSP tools. Only the out-of-tree (OOT) driver allows CPP access.

Follow the steps from *Install Driver via Corigine Repository* to install the OOT NFP driver. After the nfp module has been built, load the driver with CPP access:

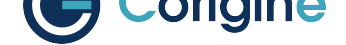

```
# depmod -a
# rmmod nfp
# modprobe nfp nfp_dev_cpp=1
```
To persist this option across reboots, several options are available; the distribution specific documentation, which can be found at RHEL, CentOS and Ubuntu, will detail that process more thoroughly. Care must be taken that the settings are also applied to any initramfs images generated.

### **18.3.2 Configure Me[dia Se](https://access.redhat.com/documentation/en-us/red_hat_enterprise_linux/9)[ttings](https://docs.centos.org/en-US/docs/)**

Alternatively to the process described in *Configuring Interface Media Mode*, BSP tools can be used to configure the port speed of the SmartNIC using the following commands. Note, a reboot is still required for changes to take effect.

#### **CX 2x25GbE - AMDA0099**

To set the port speed of the CX 2x25GbE, the following commands can be used:

Set port 0 and port 1 to 10G mode:

**#** nfp-media phy1=10G phy0=10G

#### Set port 1 to 25G mode:

```
# nfp-media phy1=25G+
```
To change the FEC settings of the 2x25GbE, the following commands can be used:

**#** nfp-media --set-aneg=phy0=[S|A|I|C|F] --set-fec=phy0=[A|F|R|N]

Where the parameters for each argument are:

--set-aneg=:

**S**

search - Search through supported modes until link is found. Only one side should be doing this. It may result in a mode that can have physical layer errors depending on SFP type and what the other end wants. Long DAC cables with no FEC WILL have physical layer errors.

**A**

auto - Automatically choose mode based on speed and SFP type.

**C**

consortium - Consortium 25G auto-negotiation with link training.

**I**

IEEE - IEEE 10G or 25G auto-negotiation with link training.

#### **F**

forced - Mode is forced with no auto-negotiation or link training.

--set-fec=:

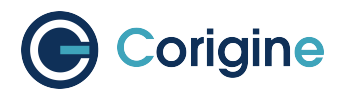

### **A**

auto - Automatically choose FEC based on speed and SFP type.

#### **F**

Firecode - BASE-R Firecode FEC compatible with 10G.

### **R**

Reed-Solomon - Reed-Solomon FEC new for 25G.

**N**

none - No FEC is used.

### **CX 1x40GbE - AMDA0081**

#### Set port 0 to 40G mode:

**#** nfp-media phy0=40G

Set port 0 to 4x10G fanout mode:

**#** nfp-media phy0=4x10G

#### **CX 2x40GbE - AMDA0097**

#### Set port 0 and port 1 to 40G mode:

**#** nfp-media phy0=40G phy1=40G

#### Set port 0 to 4x10G fanout mode:

**#** nfp-media phy0=4x10G

For mixed configuration the highest port must be in 40G mode e.g.:

**#** nfp-media phy0=4x10G phy1=40G

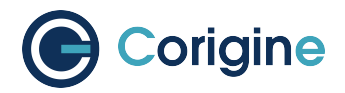

# **19 Appendix E: Upgrading the Kernel**

The minimum recommended Linux distribution versions are those provided in supported releases of distributions. As a guide they are as follows:

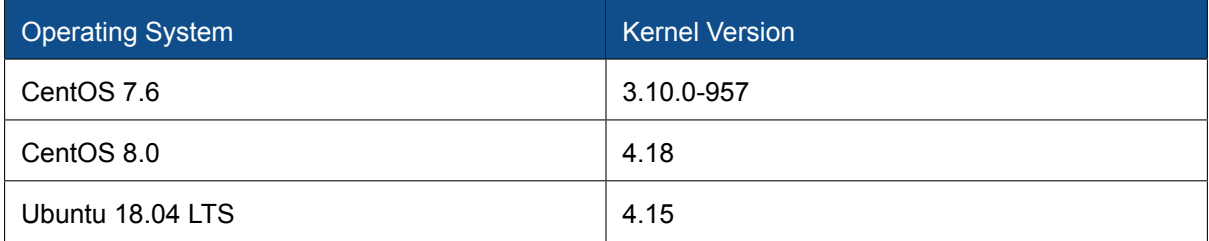

### **19.1 RHEL**

Only kernel packages released by Red Hat which are installable as part of the distribution installation and upgrade procedure are supported.

### **19.2 CentOS**

The CentOS package installer yum will manage an update to the supported kernel version. The command yum install kernel-\${VERSION} updates the kernel for CentOS. First search for available kernel packages then install the desired release:

```
# yum list --showduplicates kernel
kernel.x86 64 3.10.0-862.el7 base
kernel.x86_64 3.10.0-862.2.3.el7 updates
kernel.x86_64 3.10.0-862.3.2.el7 updates
# yum install kernel-3.10.0-862.el7
```
### **19.3 Ubuntu**

If desired, alternative kernels may be installed. For example, at the time of writing, v4.18 is the newest stable kernel.

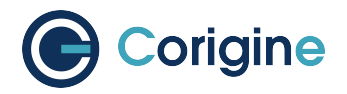

### **19.3.1 Acquire packages**

```
# BASE=http://kernel.ubuntu.com/~kernel-ppa/mainline/v4.18/
# HEADERS=linux-headers-4.18.0-041800
# IMAGE=linux-image-unsigned-4.18.0-041800
# MODULES=linux-modules-4.18.0-041800-generic
# wget \
    $BASE/${HEADERS}_4.18.0-041800.201808122131_all.deb \
    $BASE/${HEADERS}-generic_4.18.0-041800.201808122131_amd64.deb \
    $BASE/${IMAGE}-generic_4.18.0-041800.201808122131_amd64.deb \
    $BASE/${MODULES}_4.18.0-041800.201808122131_amd64.deb
```
### **19.3.2 Install packages**

```
# HEADERS=linux-headers-4.18.0-041800
# IMAGE=linux-image-unsigned-4.18.0-041800-generic
# MODULES=linux-modules-4.18.0-041800-generic
# dpkg -i \
    ${HEADERS}_4.18.0-041800.201808122131_all.deb \
    ${HEADERS}-generic_4.18.0-041800.201808122131_amd64.deb \
    ${IMAGE}_4.18.0-041800.201808122131_amd64.deb \
    ${MODULES}_4.18.0-041800.201808122131_amd64.deb
```
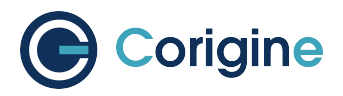

# **20 Appendix F: Updating Kernel Boot Parameters**

Note: In order to enable VFs to be bound to the vfio-pci driver such that they may be utilized by VMs, IOMMU must be enabled in both the BIOS of the host machines, as well as the kernel.

### **20.1 RHEL and CentOS Grub Config**

**#** grubby --update-kernel=ALL --args=*"intel\_iommu=on"* **#** reboot

### **20.2 Ubuntu Grub Config**

**#** sed -i *\ 's/#\*GRUB\_CMDLINE\_LINUX\_DEFAULT.\*/GRUB\_CMDLINE\_LINUX\_DEFAULT="intel\_iommu=on"/g' \* /etc/default/grub **#** update-grub2 **#** reboot

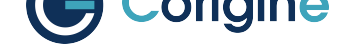

# **21 Appendix G: Upgrading TC Firmware**

The preferred method of installing and upgrading Agilio firmware is via the distribution repositories. The minimum recommended versions are those provided in GA releases of distributions. As a guide they are as follows:

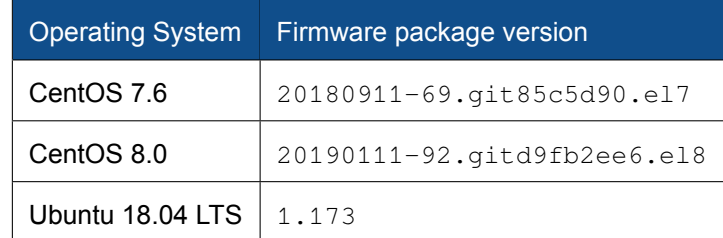

Corigine provides firmware packages with newer features as out-of-tree repositories. The corresponding installation packages can be obtained from Corigine Support if access to the repositories is not available. (smartnic-support@corigine.com).

### **21.1 [Installing Update](mailto:smartnic-support@corigine.com)d TC Firmware via the Corigine Repository**

Please refer to *Appendix A: Corigine Repositories* on how to configure the Corigine repository applicable to your distribution. When the repository has been successfully added, install the *agilio-flower-appfirmware* package using the commands below.

In RHEL and [CentOS:](#page-53-0)

```
# yum install agilio-flower-app-firmware
```

```
In Ubuntu 18.04 LTS:
```

```
# apt-get install agilio-flower-app-firmware
```
### **21.2 Installing Updated TC Firmware from Package Installations**

The latest firmware can be obtained at the downloads area of the Corigine Support site (https://www. corigine.com/DPUdownload.html). Install the packages provided by Corigine Support using the commands below.

In RHEL and CentOS:

**#** yum install -y agilio-flower-app-firmware-\*.rpm

In Ubuntu 18.04 LTS:

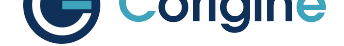

**#** dpkg -i agilio-flower-app-firmware-\*.deb

### **21.3 Select Updated TC Firmware**

Once installed, the updated TC firmware should be selected using the script described in section *Selecting the TC Offload Firmware*. The script should be called agilio-tc-fw-select.sh. To select the updated TC firmware, it should be called with *flower-next* as its last parameter:

**#** [./agilio-tc-fw-select.sh](#page-16-0) <netdev> scan flower-next

**Note:** Replace <netdev> with the machine's specific interface associated with the SmartNIC's physical port, which is expected to be something like ens4np0.

Once selected, the driver should be reloaded to use the new firmware:

**#** rmmod nfp; modprobe nfp

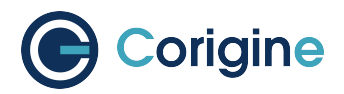

# **22 Appendix H: Offloadable Flows**

Flows may be offloaded to hardware if they meet the criteria described in this section.

**Note:** The maximum number of flows that can be offloaded in RHEL 7.5/7.6 and Ubuntu 18.04 is 128k. This has been increased to 480k in kernel 4.20 and has been backported to the 4.18-based kernel provided by RHEL 8.0.

### **22.1 Matches**

A flow may be offloaded if it matches only on the following fields:

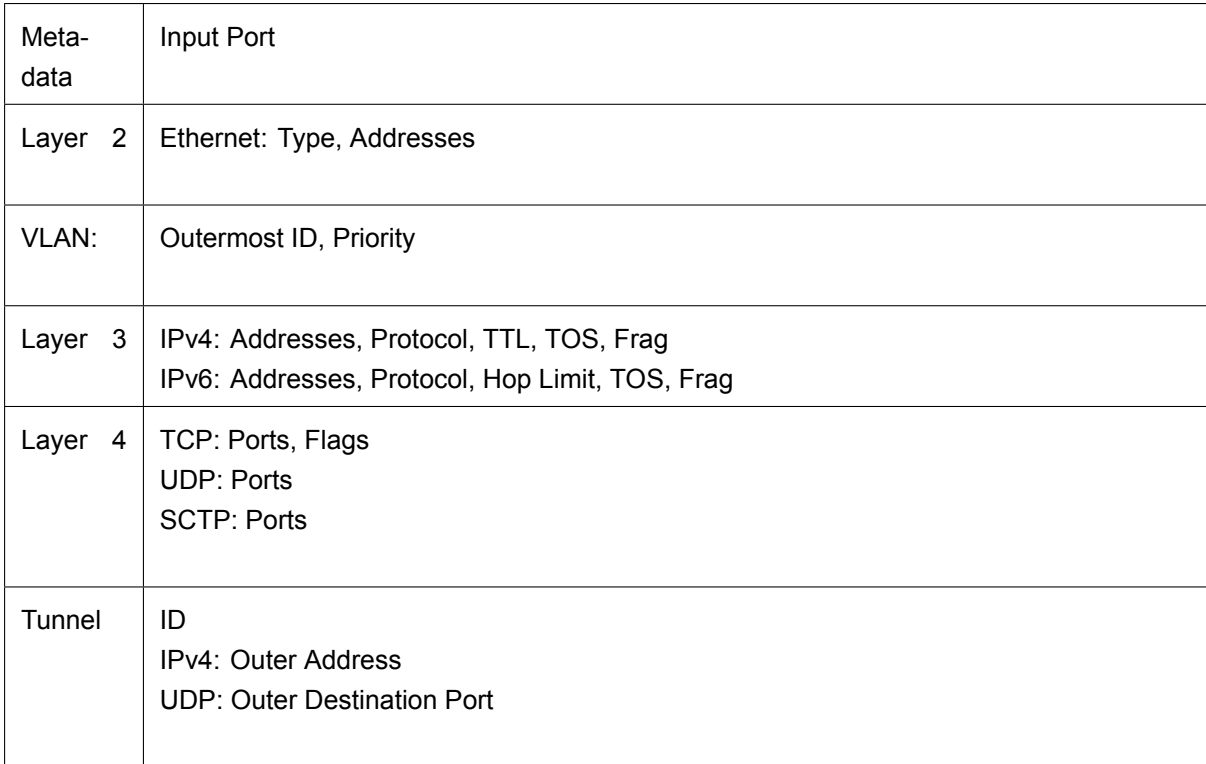

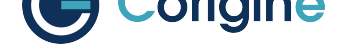

### **22.2 Actions**

A flow may be offloaded if:

- 1. The input port of the flow is:
	- a. A physical port or VF on an Agilio SmartNIC or;
	- b. A supported tunnel vport whose ingress packets are received on a physical port on an Agilio SmartNIC and whose egress action is to a VF port on an Agilio SmartNIC.
- 2. If present, the output actions output to:
	- a. A physical port or VF on the same Agilio SmartNIC as the input port;
	- b. A tunnel vport whose egress packets are sent on a physical port of the same Agilio SmartNIC as the input port.
- 3. Only the input port or output ports may be a tunnel vport, not both.

For information on supported tunnel vports please see *Appendix J: Overlay Tunneling*.

Offloading of flows that output to more than one port is supported when using OVS v2.10+, as found in the Fast Datapath repository for RHEL 7. Otherwise only flows that output to at most one port may be offloaded.

Other than output and the implicit drop action, flows using the following actions may be offloaded:

- 1. Push and Pop VLAN
- 2. Masked and Unmasked Set

Flows that include a masked set of any of the following fields may be offloaded:

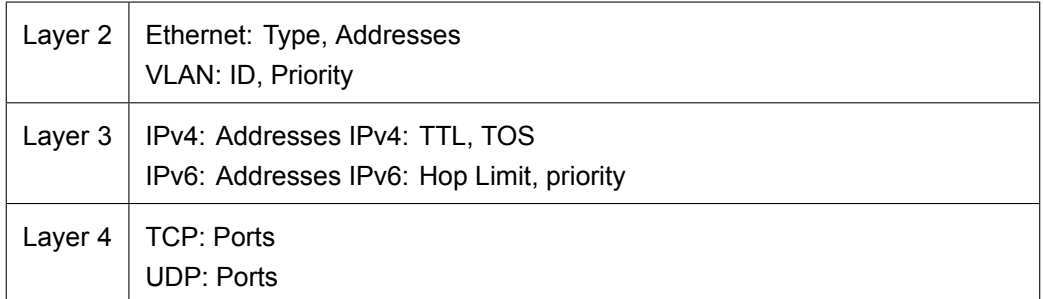

Flows that include an unmasked set of any of the following fields may be offloaded:

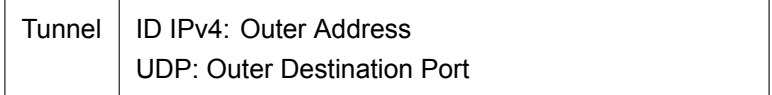

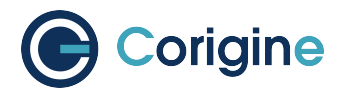

# **23 Appendix I: Quality of Service**

Offload of OVS Quality of Service (QoS) rate limiting is supported when applied to VFs.

Minimum supported versions:

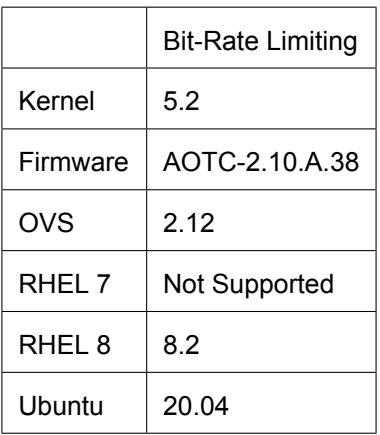

### **23.1 Configuring Quality of Service (QoS) Rate Limiting with OVS**

OVS has support for using policing to enforce an ingress rate limit in kilobits per second. For example, to set a rate limit of 1000 *kbps* with of burst of 100 *kbps* on enp3s0v0, use these commands to set the rate limit for the VF corresponding to VF representor eth4:

**#** ovs-vsctl set interface eth4 ingress\_policing\_rate=1000 **#** ovs-vsctl set interface eth4 ingress\_policing\_burst=100

The following command may be used to check the current rate limit configuration in OVSDB:

```
# ovs-vsctl list interface eth4 | grep ingress_policing
ingress_policing_burst: 100
ingress_policing_rate: 1000
```
The following command may be used to check the current rate limit configuration in the kernel and offload hardware:

```
# tc -s -d filter show dev eth4 ingress
eth4 ingress filter protocol
all pref 1 matchall chain 0
filter protocol all pref 1 matchall
chain 0 handle 0x1 in_hw (rule hit 2)
  action order 1: police 0x2 rate 1Mbit burst 1600b mtu 64Kb
    action drop/continue overhead 0b linklayer unspec
```
(continues on next page)

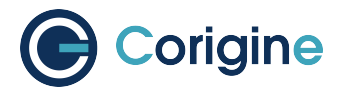

(continued from previous page)

ref 1 bind 1 installed 226 sec used 0 sec Action statistics: Sent 260 bytes 4 pkt (dropped 0, overlimits 0 requeues 0) Sent software 112 bytes 2 pkt Sent hardware 148 bytes pkt backlog 0b 0p requeues0

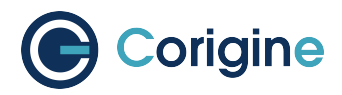

# **24 Appendix J: Overlay Tunneling**

### **24.1 Introduction**

OVSTC supports offloading tunnels. The supported tunnel types and the corresponding minimum versions of the various components are documented below. The OVS documentation can be referred to for more detailed information on how OVS works with tunnels, and this section will only provide a short summary of the two configurations for which offloading is supported.

### **24.1.1 Method 1: IP-on-the-Port**

This is the simplest method, where the tunnel IP is placed on the physical port, and the port itself is not placed on the OVS bridge. The OVS bridge contains the VF representor ports, as well as a tunnel port. OVS uses Linux routing to be able to map the tunnel to the correct physical port, and uses this information to generate a datapath rule which is offloaded.

The configuration of a tunnel port will vary slightly for the different port types, refer to the specific tunnel sections below - for this section a shortened format will be use to explain the concept. The steps to configure this are as follows.

Configure the port IP address:

```
# ip addr add dev <phy0> <local_tun_ip/mask>
# ip link set dev <phy0> up
```
Configure the bridge:

```
# ovs-vsctl add-br br0
# ovs-vsctl add-port br0 vtep -- <vtep specific settings...>
# ovs-vsctl add-br br0 <vf0_repr>
```
This is all that is required to configure the underlay for successful tunneling. A simple test would be to add an IP to the VF netdev (or interface in the VM if that is used), and ping a VM/netdev on the remote machine:

```
# ip addr add dev <vf0_netdev> <local_vm_ip/mask>
# ping <remote_vm_ip>
```
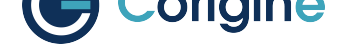

#### **24.1.2 Method 2: IP-on-the-Bridge**

<span id="page-72-0"></span>This is the method that is typically configured by OpenStack, and usually involves two bridges. As the name suggests the tunnel IP in this case is placed on the bridge port. A common convention is to have the two bridges called  $br-ex$  and  $br-int. br-ex$  will have the physical port added to it, and the IP will be placed on the br-ex port. br-int will be configured exactly the same as br0 in *Method 1: IP-on-the-Port.* 

Configure bridge br-ex:

```
# ovs-vsctl add-br br-ex
# ovs-vsctl add-port br-ex <phy0>
# ip addr add dev br-ex <local_tun_ip/mask>
# ip link set dev br-ex up
```
Configure bridge br-int:

```
# ovs-vsctl add-br br-int
# ovs-vsctl add-port br-int vtep -- <vtep specific settings...>
# ovs-vsctl add-br br-int <vf0_repr>
```
At this point the configuration is done, and can also be verified as explained in *Method 1: IP-on-the-Port*.

**Note:** For best behavior it is important that *action=NORMAL* is used on  $br-ex.$  Any more specific rules are usually applied to br-int.

## **24.2 VXLAN Tunnels**

Minimum supported versions:

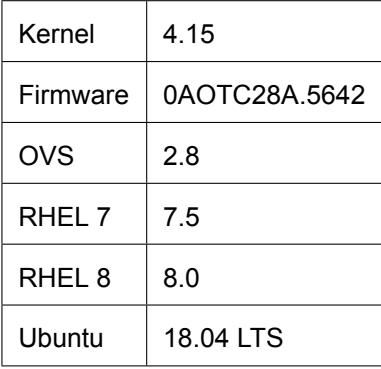

Offload of VXLAN Tunnels is supported when using UDP port 4789.

Add a VXLAN VTEP to an OVS bridge (in this case br0, assuming br0 already has an attached SR-IOV VF representor) as follows:

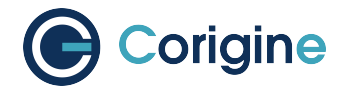

```
# ovs-vsctl add-port br0 vxlan0 -- set interface vxlan type=vxlan \
options:local_ip=<local_ip> options:remote_ip=<remote_ip> \
options:key=<tunnel_key>
```
The resultant flow can be seen by querying the VF representor's TC filter (with remote and local underlay IPs on subnet  $10.0.0.0/24$  and a tunnel key =  $100$ ):

```
# tc -s filter show ingress dev eth1
...
in_hw in_hw_count 1
   action order 1: tunnel_key set
   src_ip 10.0.0.2
   dst_ip 10.0.0.1
   key_id 100
...
```
## **24.3 GENEVE Tunnels**

Minimum supported versions:

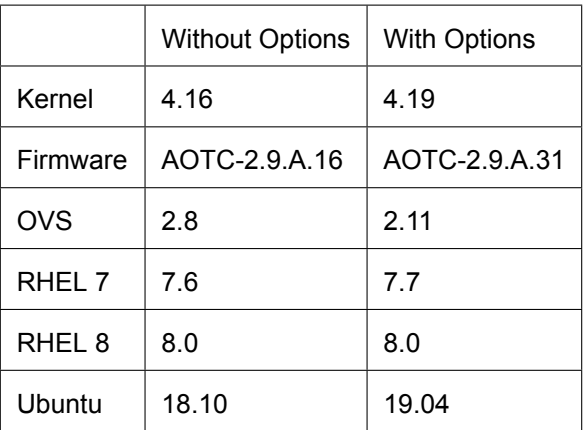

Offload of GENEVE Tunnels is supported when using UDP port 6801.

A GENEVE VTEP may be added to an OVS bridge in the same manner as a VXLAN VTEP:

```
# ovs-vsctl add-port br0 geneve0 -- set interface geneve type=geneve \
options:local_ip=<local_ip> options:remote_ip=<remote_ip> \
options:key=<tunnel_key>
```
The successfully offloaded flows can be queried in the VF representors' TC filter as per the example given for VXLAN.

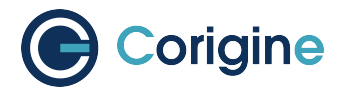

## **24.4 GRE Tunnels**

Minimum supported versions:

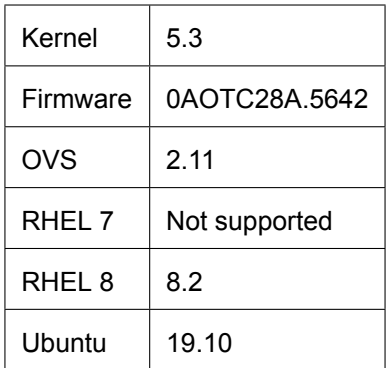

A GRE VTEP may be added to an OVS bridge in the same manner as a VXLAN or GENEVE VTEP:

```
# ovs-vsctl add-port br0 gre0 -- set interface gre0 type=gre \
options:local_ip=<local_ip> options:remote_ip=<remote_ip> \
options:key=<tunnel_key>
```
The successfully offloaded flows can be queried in the VF representors' TC filter as per the example given for VXLAN.

## **24.5 IPv6 on the Underlay**

Minimum supported versions:

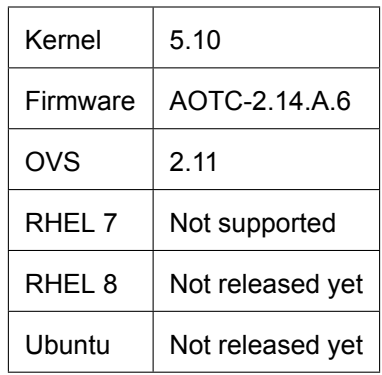

All the tunnel types mentioned above supports IPv4 since their first introduction. Support for using IPv6 has been added later as indicated in the version box above. This is valid for all the supported tunnel types mentioned so far in this section. The way to configure this is exactly the same as with IPv4, the only difference is that *<local\_ip>* and *<remote\_ip>* used in the example snippets are now allowed to be IPv6.

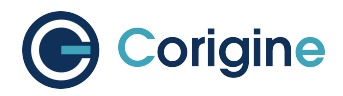

# **25 Appendix K: Link Aggregation (LAG)**

## **25.1 Using Native Open vSwitch LAG**

Minimum supported versions:

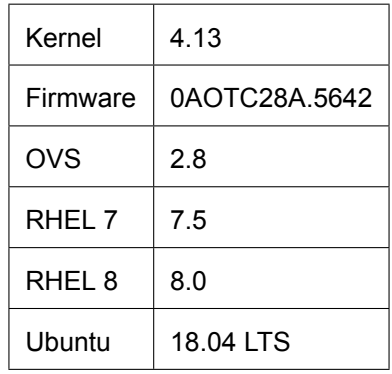

Flows resulting from the following modes could be accelerated:

OVS Bonds Modes | Active Backup Balance SLB Balance TCP

Configuring a LAG in OVS in active-backup or balance-slb modes results in flows that are offloadable.

It should be noted that by default OVS sends packets to the LOCAL port for each LAG. This results in flow rules that include actions with output to the LOCAL port. Such flows cannot be accelerated by Agilio OVS. To prevent this from occurring, and to achieve offload, packets must not be sent to the LOCAL port. This can be achieved with the command:

**#** ovs-ofctl -O Openflow13 mod-port lagbr0 lagbr0 no-forward

Furthermore, configuring a LAG in  $b$ alance-tcp mode will result in flows that are offloadable unless recirculation has been disabled. This can be achieved using the following command:

**#** ovs-appctl dpif/set-dp-features lagbr0 recirc false

It should be noted that turning off recirculation leads to exact match datapath entries (matching on L2, L3 and L4) being installed. This can be seen when running the following command:

**#** ovs-appctl dpctl/dump-flows

Expected output from the above:

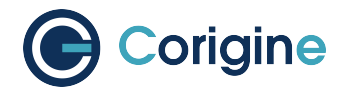

```
in_port(10),eth(src=12:23:34:45:56:67,dst=67:56:45:34:23:12),eth_type(0x0800),
,→ipv4(src=10.10.10.10,dst=10.10.10.20,proto=6,frag=no),tcp(src=1000,dst=2000),␣
,→packets:0, bytes:0, used:never, actions:6,7
```
This exact matching behavior leads to flow explosion, i.e. OVS will install an entry for every unique (L2, L3 or L4) packet. This in turn could lead to performance degradation, especially when using many flows (100K and more).

Finally, OVS LAG is based on the NORMAL rule; links will not be aggregated when the LAG bridge does not contain a NORMAL rule. Should match/actions be required, an additional bridge (named br0 in this example) is required on which the match/actions are performed, allowing the LAG bridge to only have the NORMAL rule. This additional bridge can be connected to the LAG bridge using a patch port.

## <span id="page-76-0"></span>**25.2 Configuring Linux Bond LAGs**

Minimum supported versions:

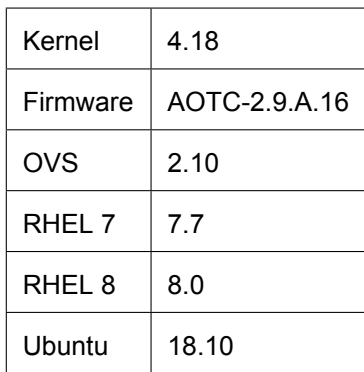

It is possible to configure standard Linux bonds and add them to an OVS bridge for offloading. The process to create and use these LAGs are shown next.

First create a bond LAG device:

**#** ip link add lag0 type bond

Add the physical port representor ports to the LAG:

```
# ip link set dev ens1np0 master lag0
# ip link set dev ens1np1 master lag0
```
If they need to be removed from the LAG:

**#** ip link set dev ens1np0 nomaster **#** ip link set dev ens1np1 nomaster

Information about a Linux LAG can be obtained by:

**#** cat /proc/net/bonding/lag0

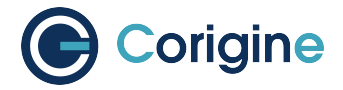

Example of the output from the above command:

```
Ethernet Channel Bonding Driver: v3.7.1 (April 27, 2011)
Bonding Mode: load balancing (round-robin)
MII Status: up
MII Polling Interval (ms): 0
Up Delay (ms): 0
Down Delay (ms): 0
Slave Interface: ens1np0
MII Status: up
Speed: 40000 Mbps
Duplex: full
Link Failure Count: 0
Permanent HW addr: 00:15:4d:13:50:32
Slave queue ID: 0
Slave Interface: ens1np1
MII Status: up
Speed: 40000 Mbps
Duplex: full
Link Failure Count: 0
Permanent HW addr: 00:15:4d:13:50:33
Slave queue ID: 0
```
Not all bond LAG modes are supported for offloading. The currently supported modes are active-backup and balance-xor. See below for more info configuring each mode.

**Note:** All lower-devices need to be removed from a bond LAG device before the mode can be changed.

#### **25.2.1 Active-backup**

The active-backup mode will send traffic on only one of the ports that are aggregated in the LAG. This mode is configured by executing:

```
# ip link set dev lag0 down
# ip link set dev ens1np0 nomaster lag0
# ip link set dev ens1np1 nomaster lag0
# ip link set dev lag0 type bond mode active-backup
# ip link set dev lag0 type bond miimon 100
# ip link set dev ens1np0 master lag0
# ip link set dev ens1np1 master lag0
# ip link set dev lag0 up
```
The millmon setting sets the interval on which the link state should be monitored in milliseconds. If a port down state is detected the LAG will reconfigure itself to send the traffic out on one of the other ports in the LAG.

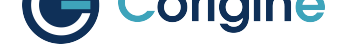

#### **25.2.2 Balance-xor**

The balance-xor mode balances traffic across the aggregated ports using a hash method. To enable offloading the xmit\_hash\_policy value must be set to either layer3+4 or encap3+4. Other hashing methods will not be offloaded. Configuration is as follows:

**#** ip link set dev lag0 down **#** ip link set dev ens1np0 nomaster **#** ip link set dev ens1np1 nomaster **#** ip link set dev lag0 type bond mode balance-xor **#** ip link set dev lag0 type bond miimon 100

To use layer3+4 as hash:

**#** ip link set dev lag0 type bond xmit\_hash\_policy layer3+4

To use encap3+4 as hash:

**#** ip link set dev lag0 type bond xmit\_hash\_policy encap3+4

Add back the lower-devices and up the LAG:

**#** ip link set dev ens1np0 master lag0 **#** ip link set dev ens1np1 master lag0 **#** ip link set dev lag0 up

For more detailed information on the difference between the modes and the hash methods it is recommended to read the Linux kernel documentation on the subject.

### **25.3 Configuring Lin[ux Teamin](https://www.kernel.org/doc/Documentation/networking/bonding.txt)g**

Another method of setting up link aggregated ports is to use Linux teaming. Teaming is controlled using the teamd and teamdctl utilities, as will be demonstrated below.

Creating a new team device for active-backup mode:

**#** teamd -t lag0 -d -c *'{"runner": {"name": "activebackup"}}'*

Creating a new team device for load balancing mode. The hashing method for teaming is not as well defined so for offloading to the NFP this will hash on L3 and L4:

**#** teamd -t lag0 -d -c *'{"runner": {"name": "lacp"}}'*

Ports are added using teamdctl:

```
# teamdctl lag0 port add ens6np0
# teamdctl lag0 port add ens6np1
```
The port config can be dumped using:

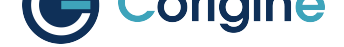

**#** teamdctl lag0 config dump

Example output:

{

```
"device": "lag0",
    "ports": {
        "ens6np0": {
            "link_watch": {
                "name": "ethtool"
            }
        },
        "ens6np1": {
            "link_watch": {
                 "name": "ethtool"
            }
        }
    },
    "runner": {
        "name": "lacp",
        "tx_hash": [
            "eth",
            "ipv4",
            "ipv6"
        ]
    }
}
```
For more usage instructions using teaming take a look at the man pages for teamd and teamdctl.

## **25.4 Using Linux LAG with Open vSwitch**

Once the LAG is configured as shown in section *Configuring Linux Bond LAGs*, it is possible to use it with Open vSwitch by adding the LAG port to the bridge as with any other type of port. See the following example which adds a bridge, configures the LAG port as well as a VF representor port and then adds two simple flow rules that forwards all traffic betw[een the VF and the LAG:](#page-76-0)

```
# ovs-vsctl add-br br0
# ovs-vsctl add-port br0 lag0
# ovs-vsctl add-port br0 <vf0_repr>
# ovs-ofctl add-flow br0 in_port=lag0,actions=output:<vf0_repr>
# ovs-ofctl add-flow br0 in_port=<vf0_repr>,actions=output:lag0
```
Teams are used with Open vSwitch in exactly the same way as Linux bond LAGs.

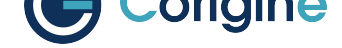

## **25.5 Using Linux LAG with Tunnels**

Minimum supported versions:

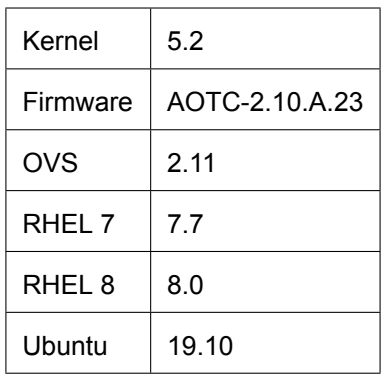

It is possible to configure tunnels to work in conjunction with Linux LAG ports as of kernel 5.2. The simplest way to configure this is to make use of two OVS bridges. Add the tunnel port to the first bridge, the LAG port to the second bridge and add the tunnel endpoint IP to the second bridge. Refer to *Method* 2: IP-on-the-Bridge to see how this is configured.

The only difference is that instead of placing  $phy0$  on  $br-ex$  the LAG port is placed on the bridge:

```
# ovs-vsctl add-br br-ex
# ovs-vsctl add-port br-ex lag0
```
The rest of the config stays the same.

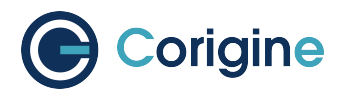

# **26 Appendix L: QinQ**

Minimum supported versions:

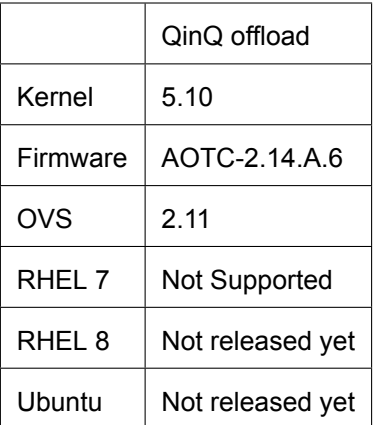

### **26.1 Configuring QinQ in OVS**

OVS has support to configure QinQ, previously known as 802.1ad. Support to offload this has been added from the versions above and later. There are two ways to configure this. The first is to use OVS port types together with the NORMAL rule. Enable the feature:

**#** ovs-vsctl set Open\_vSwitch . other\_config:vlan-limit=2

Next, configure the port with ovs-vsctl to add a service tag (outer VLAN) for specific customer tags (inner VLAN):

**#** ovs-vsctl set port <phy0\_repr> vlan\_mode=dot1q-tunnel tag=2000 cvlans=100

As mentioned above, this only works when using actions=NORMAL. An alternative method is to use OpenFlow rules to push and pop VLAN tags, similarly to how it would be done with just a single VLAN.

**Note:** It is still required to set vlan-limit=2, even if using OpenFlow rules directly.

Adding a VLAN tag can be achieved with the following command:

```
# ovs-ofctl add-flow br0 \
  in_port=<repr 1> actions=push_vlan:0x88a8,mod_vlan_vid=2000,output:<repr 2>
```
The above will push a tag with type 0x88a8, and vlan id=2000 onto a packet. It is also possible to push both an inner and outer VLAN tag in the same action:

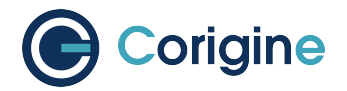

```
# ovs-ofctl add-flow br0 \
 in_port=<repr 1>,actions=push_vlan:0x8100,mod_vlan_vid=200, \
 push_vlan:0x88a8,mod_vlan_vid=2000,output:<repr 2>
```
This will push an inner tag of type 0x8100 and vlan\_id 200, as well as an outer tag with type 0x88a8 and vlan\_id 2000. This is a slightly unusual use case, normally the traffic will already have an inner tag, and just the outer tag needs to be pushed.

Removing a tag is quite easy:

**#** ovs-ofctl add-flow br0 in\_port=<repr 2>,actions=pop\_vlan,output:<repr 1>

There is no way to specify which tag needs to be stripped, so the pop\_vlan action will always remove the most outer VLAN. Once again it is possible to remove both tags with a single rule, just chain the pop\_vlan actions:

**#** ovs-ofctl add-flow br0 in\_port=<repr 2>,actions=pop\_vlan,pop\_vlan,output:<repr 1>

**Note:** Only a maximum of two tags is supported for offloading. Another limitation is that while a single VLAN tag on the outside of a tunnel header is supported for offloading, this is not supported with multiple tags.

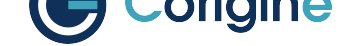

# **27 Appendix M: UEFI Secure Boot with Out-of-Tree NFP Driver**

UEFI secure boot ensures that only kernel modules signed with trusted keys can be loaded.

When the NFP driver module is loaded without a signature or with an invalid signature, the errors below may appear:

```
# dmesg
Lockdown: modprobe: unsigned module loading is restricted; see man kernel_lockdown.
,→7
# modprobe nfp
modprobe: ERROR: could not insert 'nfp': Required key not available
```
If the errors above occur when loading the NFP driver, please check the signature of the NFP driver module:

**#** modinfo nfp | grep sig

Conditions may as follow:

• If the NFP driver is signed with a DKMS module signing key, as below, please refer to *NFP Driver Module is Signed with a DKMS Module Signing key*:

```
# modinfo nfp | grep sig
signer: DKMS module signing key
```
- If nothing is printed with command above, then the NFP driver module is not signed, please refer to *NFP Driver Module is Not Signed or Signed with Unknown Keys*.
- If the NFP driver is signed with an unknown key, please refer to *NFP Driver Module is Not Signed or Signed with Unknown Keys*.

## **27.1 [NFP Driver Modul](#page-84-0)e is Signed with a D[KMS Module Signing](#page-84-0) key**

DKMS supports module signing from version 2.8.1 for Ubuntu/Debian and version 3.0.4 for other OS. More details can be found in the DKMS repository (https://github.com/dell/dkms/blob/master/README. md#module-signing ).

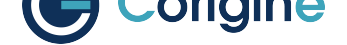

#### **27.1.1 RHEL and CentOS**

The public key is placed in  $/var/lib/dkms$  by default. Enroll the public key to the MOK list. You may need to set a passphrase for the enrollment:

**#** mokutil --import /var/lib/dkms/mok.pub

Reboot the system and enter the enrollment and confirm the passphrase. The system will then boot normally and the NFP driver can be loaded.

### **27.1.2 Ubuntu**

The public key is placed in /var/lib/shim-signed/mok. The enrollment is executed by automatically during driver installation via software package. Following the guidance to set the passphrase for the enrollment and reboot is required to finish enrollment.

## **27.2 NFP Driver Module is Not Signed or Signed with Unknown Keys**

<span id="page-84-0"></span>When the NFP module is not signed or signed with keys which can't be found. A pair of new keys for module signing may be generated.

1. Key generation

The Machine Owner Key (MOK) can be pregenerated and distributed or generated on the target machine using OpenSSL:

```
# openssl req -x509 -nodes -days 36500 -subj "/CN=Secure Boot DKMS Signing
,→"
-newkey rsa:2048 -keyout /root/MOK.priv -outform DER -out /root/MOK.der
```
**Note:**

- $\cdot$  The key generated here is not encrypted with parameter  $\neg$ nodes.
- If additional security is required, please refer to the related document in Ubuntu (https: //ubuntu.com/blog/how-to-sign-things-for-secure-boot).
- 2. Key enrollment

MO[K enrollment process for the generated keys:](https://ubuntu.com/blog/how-to-sign-things-for-secure-boot)

```
# mokutil --import /root/MOK.der
```
Reboot the system and finish the enrollment.

3. Manual DKMS module signing

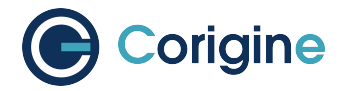

The NFP module can be signed with the enrolled keys.

Check the name of module:

**#** modinfo nfp | grep filename

If the module name ends with  $.xz$ , f.e.  $nfp.ko.xz$ , then you may need to decompress it:

```
# NFP_DRV_MODULE=$(modinfo nfp | grep filename | awk -F ' ' '{print $2}')
# xz -d ${NFP_DRV_MODULE}
# depmod -a
```
For RHEL and CentOS:

```
# NFP_DRV_MODULE=$(modinfo nfp | grep filename | awk -F ' ' '{print $2}')
# /lib/modules/$(uname -r)/build/scripts/sign-file sha256 /root/MOK.priv
/root/MOK.der ${NFP_DRV_MODULE}
```
For Ubuntu:

```
# NFP_DRV_MODULE=$(modinfo nfp | grep filename | awk -F ' ' '{print $2}')
# kmodsign sha256 /root/MOK.priv /root/MOK.der ${NFP_DRV_MODULE}
```
Or:

```
# NFP_DRV_MODULE=$(modinfo nfp | grep filename | awk -F ' ' '{print $2}')
# /usr/src/linux-headers-$(uname -r)/scripts/sign-file sha256 /root/MOK.
,→priv
/root/MOK.der ${NFP_DRV_MODULE}
```